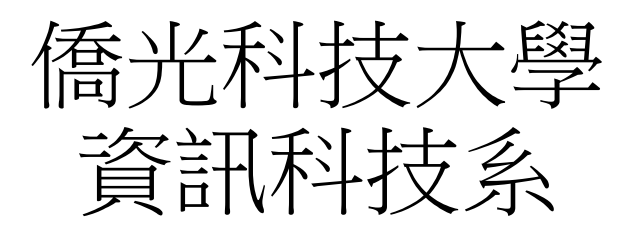

## 資通訊前瞻技優人才培育計畫

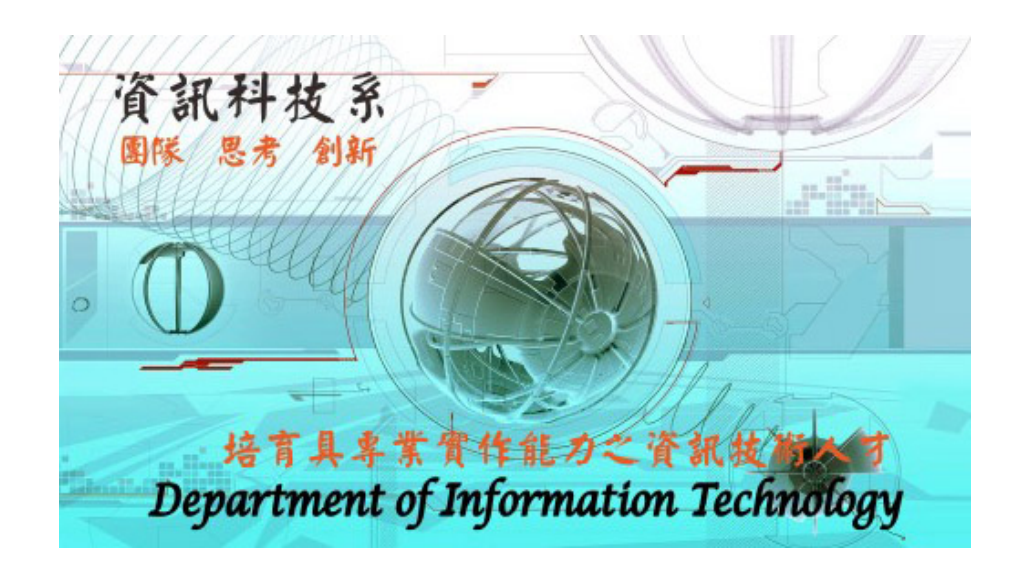

# 體感互動系統實作課程 實驗手冊

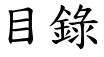

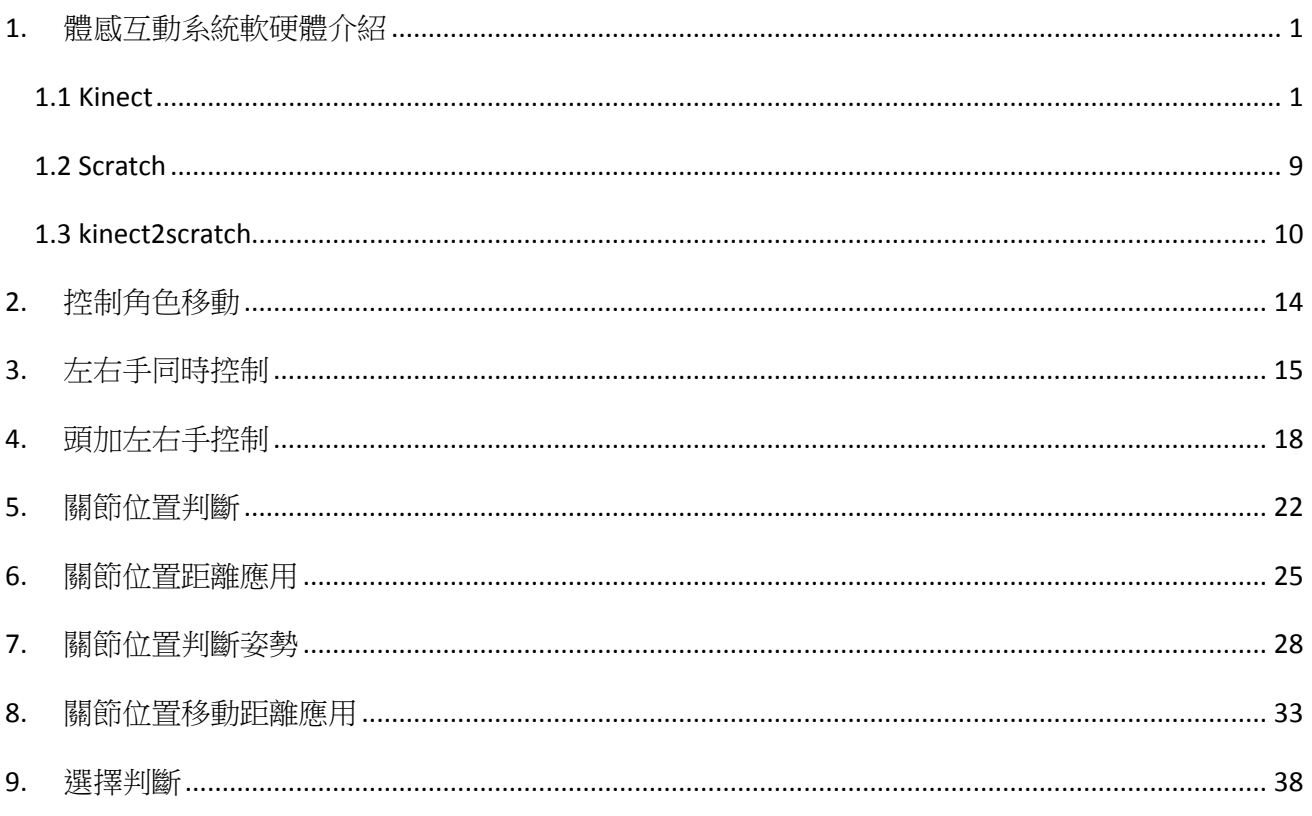

## <span id="page-2-0"></span>**1.** 體感互動系統軟硬體介紹

#### <span id="page-2-1"></span>**1.1 Kinect**

先由 Kinect 的運作原理開始吧, Kinect 一次可擷取三種東西, 分別是彩色影像、3D 深 度影像、以及聲音訊號。首先是 Kinect 機身上有 3 顆鏡頭, 中間的鏡頭是一般常見的 RGB 彩色攝影機, 左右兩邊鏡頭則分別為紅外線發射器和紅外線 CMOS 攝影機所構成 的 3D 深度感應器, Kinect 主要就是靠 3D 深度感應器偵測玩家的動作。

中間視訊鏡頭則是用來辨識玩家身分(靠著人臉辨識和身體特徵)、以及辨識基本的臉 部表情,此外也能應用在擴增實境遊戲、以及視訊通話時;同時 Kinect 還搭配了追焦 技術,底座馬達會隨著對焦物體移動跟著轉動。

都用上了不用遙控器的體感裝置,哪裡還要玩家頭上掛個耳麥的道理,因此 Kinect 也 内建了麥克風系統,用的還是陣列式麥克風。它的好處是藉由多組麥克風同時收音,比 對後消除掉雜音,等於提供了降噪功能,讓玩家的聲音能更清楚的傳遞出去。

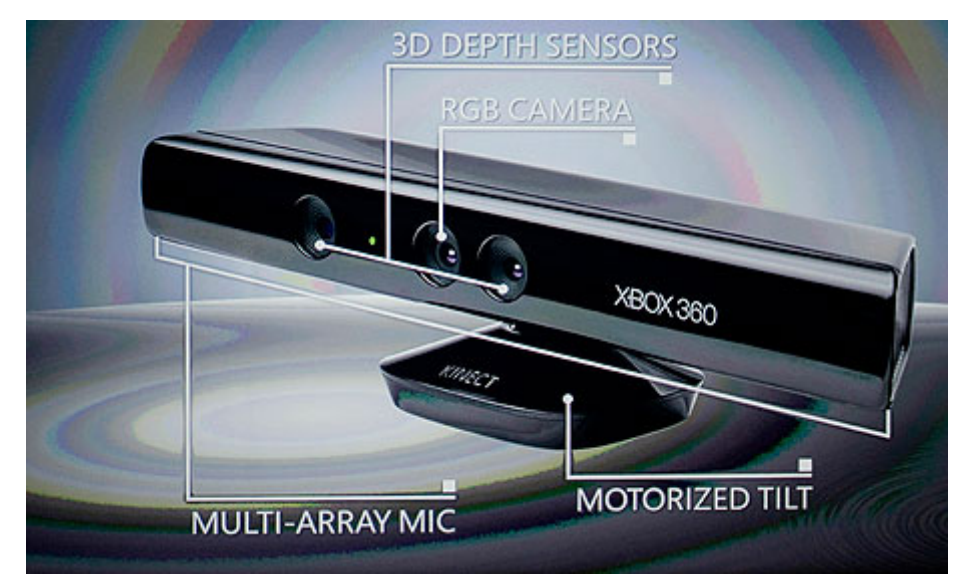

▲Kinect 中間的鏡頭是攝影機、左右兩顆鏡頭則是3D深度感應器;同時具有追焦功能, 底座馬達可左右旋轉 27 度。此外還有陣列式麥克風。

Color (RGB) Image

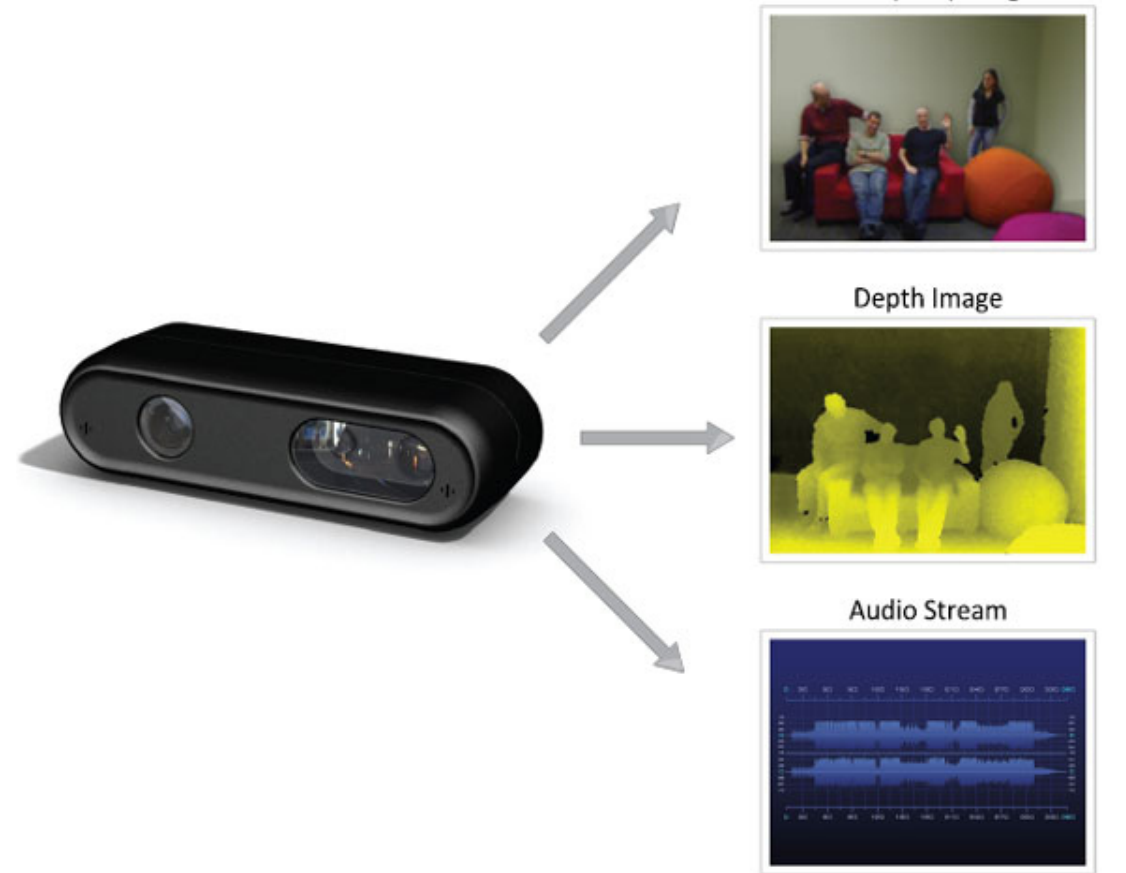

▲Kinect 可同時獲取彩色影像、3D 深度影像、以及聲音訊號(引用 PrimeSensor 解說圖)。

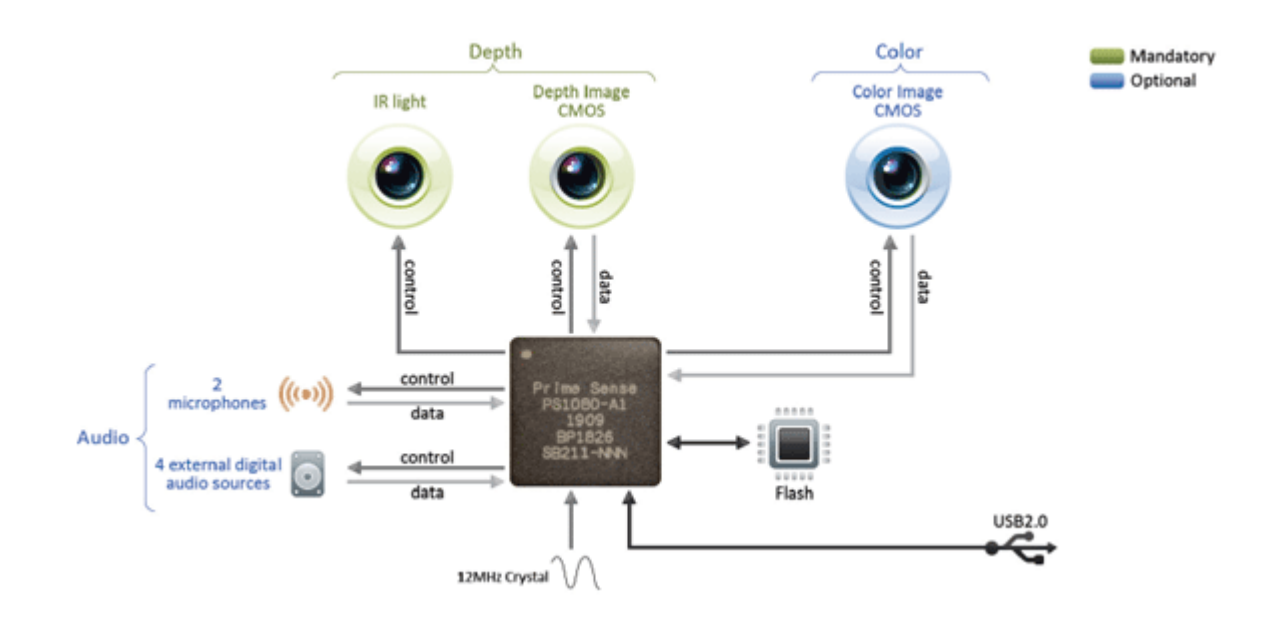

▲Kinect 的架構圖(引用 PrimeSensor 解說圖)。

使用這麼新穎的偵測技術,Kinect 是用了什麼特殊規格的設備?事實上並沒有我們想的 那麼特別,從規格表裡看到的,都是相當普通的內容,例如視訊攝影機的影像規格為 640 ×480 30FPS、紅外線攝影機則為 320×240 30FPS,關鍵其實是在 Kinect 所使用的偵測 技術。也因為如此,Kinect 才能開出 149.99 美元的售價,而不是買不起的天價。

## **Kinect 到底怎麼偵測 3D 影像?**

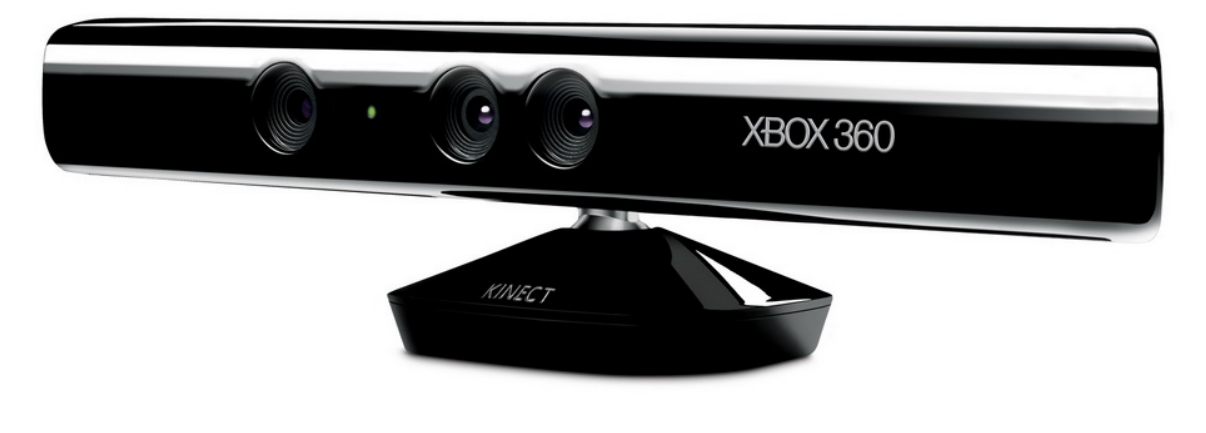

**KINECT** for **XXBOX360**.

▲Kinect 偵測方式,它與 [PrimeSense](http://www.primesense.com/CH/) 合作採用 Light Coding 技術。

微軟與一家以色列公司 [PrimeSense](http://www.primesense.com/CH/) 合作, 他們也是提供動作感測系統的公司, 擁有體 感偵測裝置 [PrimeSensor](http://www.primesense.com/CH/?p=739),以[及感測晶片](http://www.primesense.com/CH/?p=740) PS1080。PrimeSense 採用 Light Coding 技術。

Light Coding 技術理論是利用連續光 (近紅外線)對測量空間進行編碼,經感應器讀 取編碼的光線,交由晶片運算進行解碼後,產生成一張具有深度的圖像。Light Coding 技術的關鍵是 Laser Speckle 雷射光散斑,當雷射光照射到粗糙物體、或是穿透毛玻璃 後,會形成隨機的反射斑點,稱之為散斑。散斑具有高度隨機性,也會隨著距離而變換 圖案,空間中任何兩處的散斑都會是不同的圖案,等於是將整個空間加上了標記,所以 任何物體進入該空間、以及移動時,都可確切紀錄物體的位置。Light Coding 發出雷 射光對測量空間進行編碼,就是指產生散斑。

Kinect 就是以紅外線發出人眼看不見的 class 1 雷射光,透過鏡頭前的 diffuser(光柵、 擴散片)將雷射光均勻分佈投射在測量空間中,再透過紅外線攝影機記錄下空間中的每 個散斑, 擷取原始資料後, 再透過晶片計算成具有 3D 深度的圖像。

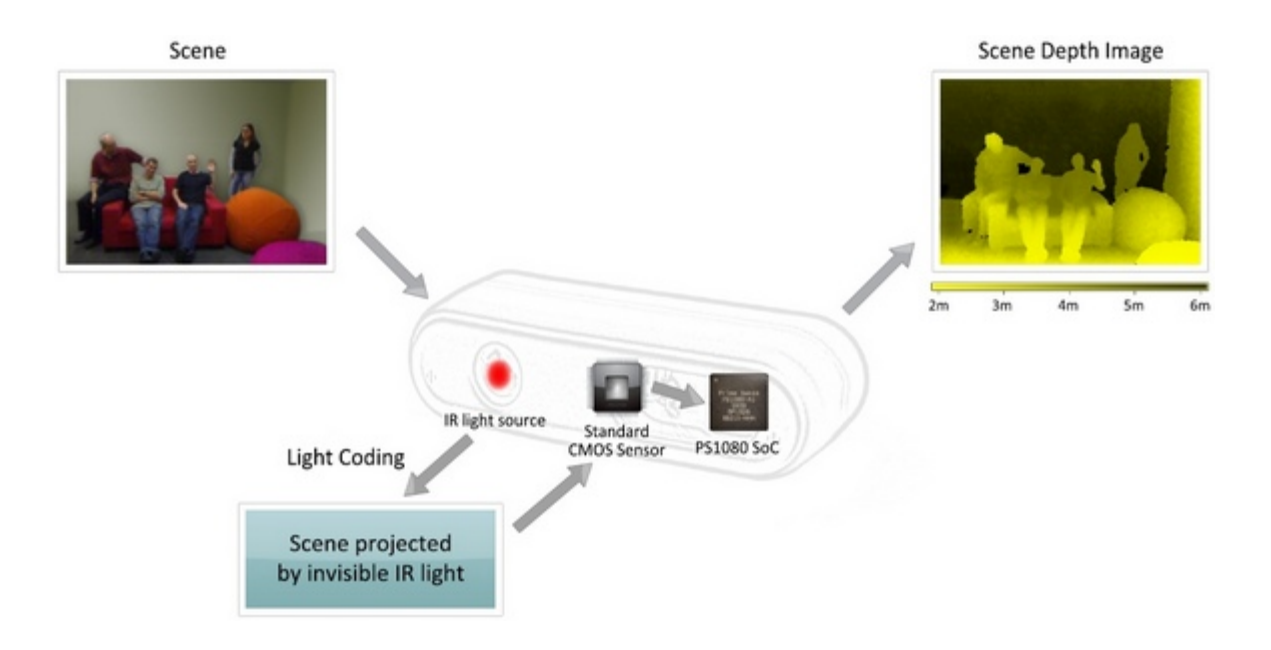

▲Light Coding 是以發射紅外線產生散斑, 透過感應器紀錄訊號, 交由晶片運算出深度圖像。

#### **另一關鍵:骨架追蹤系統**

了解 Kinect 如何獲得影像後, 接下來就是進行辨識的工作。透過 Light Coding 技術所 獲得的只是基本的影像資料,重點還是要辨識影像,轉換為動作指令。據說 Prime Sense 公司並沒有提供辨識技術,所以辨識部份得靠微軟自己搞定。

微軟會將偵測到的 3D 深度圖像,轉換到骨架追蹤系統。該系統最多可同時偵測到 6 個 人,包含同時辨識 2 個人的動作;每個人共可記錄 20 組細節,包含軀幹、四肢以及手指 等都是追蹤的範圍,達成全身體感操作。為了看懂使用者的動作,微軟也用上機器學習 技術 (machine learning), 建立出龐大的圖像資料庫,形成智慧辨識能力, 盡可能理 解使用者的肢體動作所代表的涵義。

Kinect 偵測的最佳距離為 1.2 公尺到 3.5 公尺間,水平視野則是 57 度,偵測範圍似平比 原本想像的還要小,看來還是不能站的太隨意;Kinec 也配備了追焦系統,如果玩家超 出影像範圍,底座馬達可驅動 Kinect 左右旋轉 27 度。整體看來 Kinect 對操作空間的限 制,似乎比其他體感裝置更嚴格些。

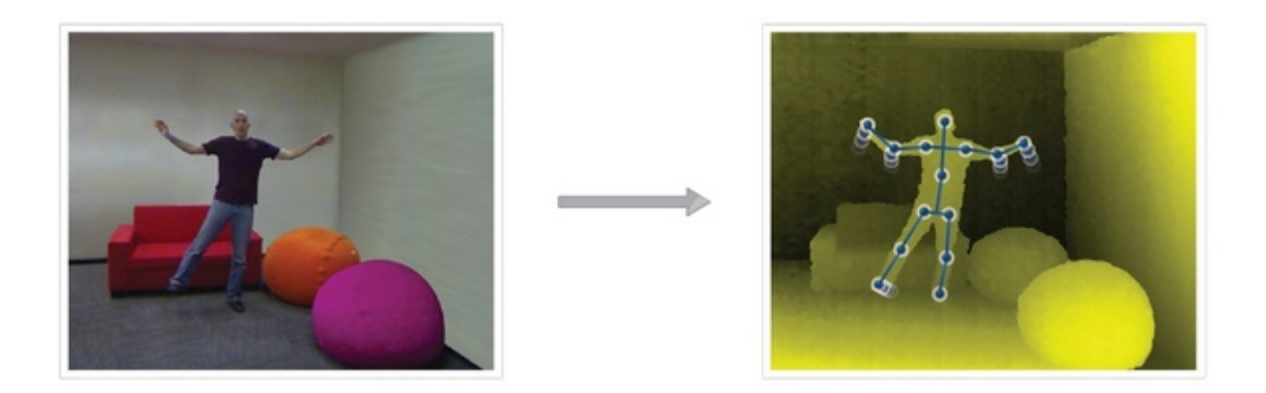

▲Prime Sense 公司似乎只提供影像偵測,後面的辨識技術還是靠微軟自己來。

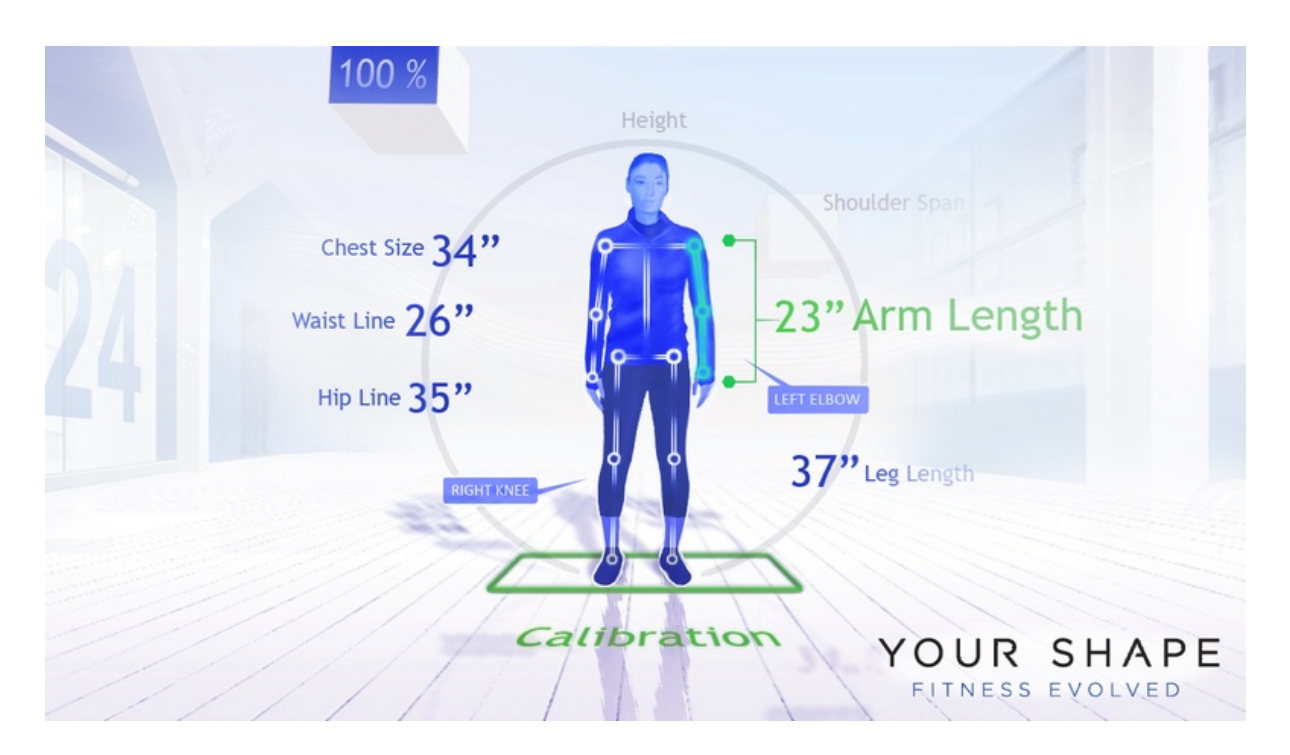

▲Kinect 一次可追蹤 2 人的動態,每人能追蹤高達 20 組細節。

## **延遲讓 Kinect 不精準?**

由於 Kinect 攝影機的影像更新頻率為 30FPS, 代表動作傳遞將會有 33ms(1/30 秒)的 延遲,[CrunchGear](http://www.crunchgear.com/2010/06/29/kinect-specs-posted-640x480-at-30fps-two-players-maximum/) 也在文中質疑這會不會造成動作偵測上的延遲,為何不使用 60FPS 以上的錄影規格拍攝?這其實是 PrimeSense 公司提供的處理晶片能耐,它就只能處理 VGA 畫質、30FPS 的影像。

30FPS 影像更新頻率造成的延遲應該有限,因為人類對事物的反應速度幾乎都超過 100ms, 已經大於 30FPS 所帶來的 33ms 延遲, 所以該怪的應該是你的反應太慢吧。 比起偵測延遲,更該擔心的是辨識需要的時間、以及辨識的精準度。由於 Kinect 是透

過辨識圖像再轉化為指令的方式,大量的影像處理、以及事後的辨識動作,恐怕才是讓 Kinect 使用者感受到延遲的原因。聽說支援 Kinect 的遊戲都有針對延遲做最佳化,盡 可能讓使用者減少延遲的感受。

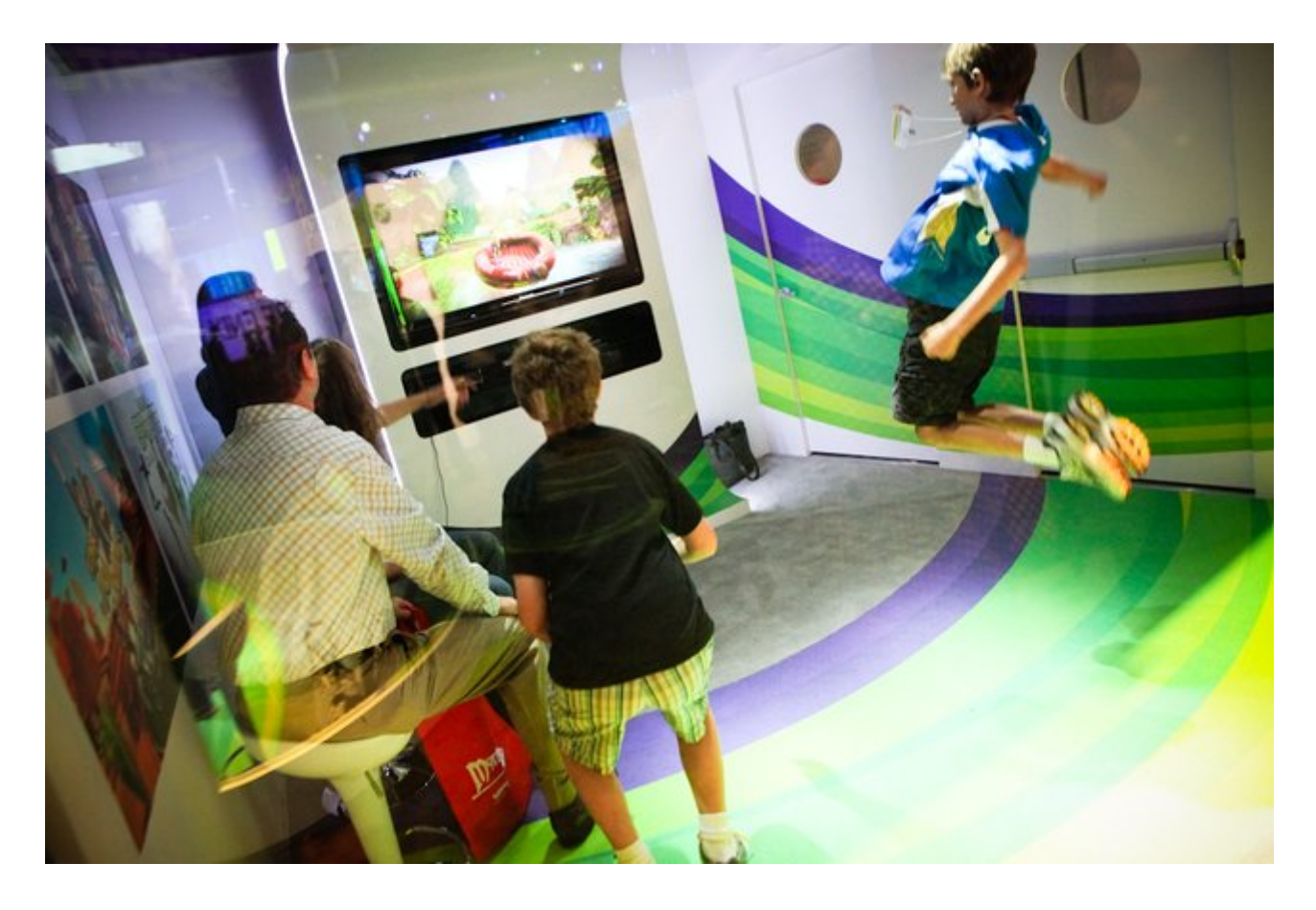

▲影像更新頻率並不是 Kinect 延遲的主因, 反倒是晶片處理速度、軟體辨識的影響比較大。

另外一點備受質疑的,就是在精準度方面的問題,國外調查 Kinect 的判斷精準度為 4mm, 的確是輸給了 PlayStation Move 的 1mm。但論精準度,可能每種體感裝置都 還比不上實體搖桿。但 Kinect 帶來的全身體感優勢,所能做的事情鐵定比 PlayStation Move 和 Wii 多更多, 例如 Ubisoft 推出的健身遊戲《Your Shape Fitness Evolved》, 類似 Wii 平台上的《Wii Fit》,但是透過骨架追蹤系統來玩瑜珈、武術等遊戲時,對姿 勢的要求絕對高於 Wii Remote+Wii Fit;舞蹈遊戲《Dance Central》也是相同的道理。

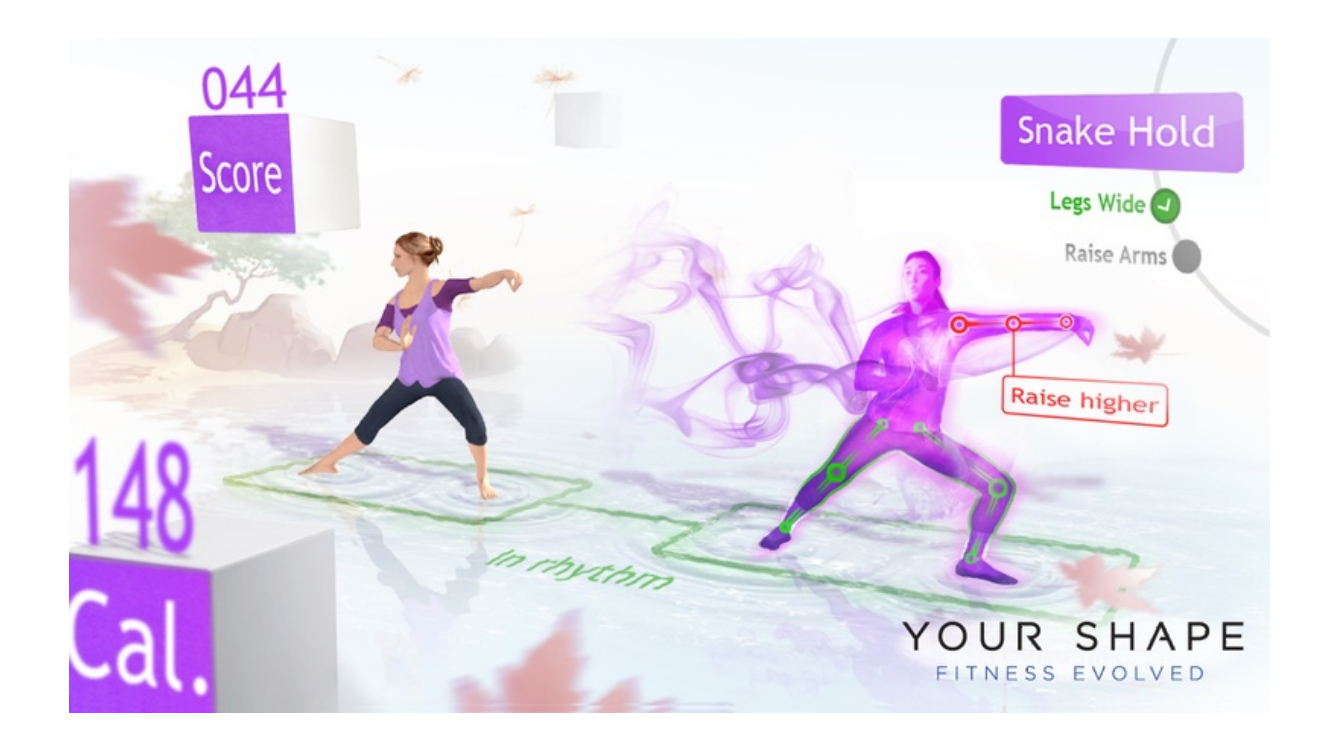

▲雖然Kinect在精準度上遭受到質疑,但全身體感的優勢大幅超越Wii和PlayStation Move。 圖為遊戲《Your Shape Fitness Evolved》畫面。

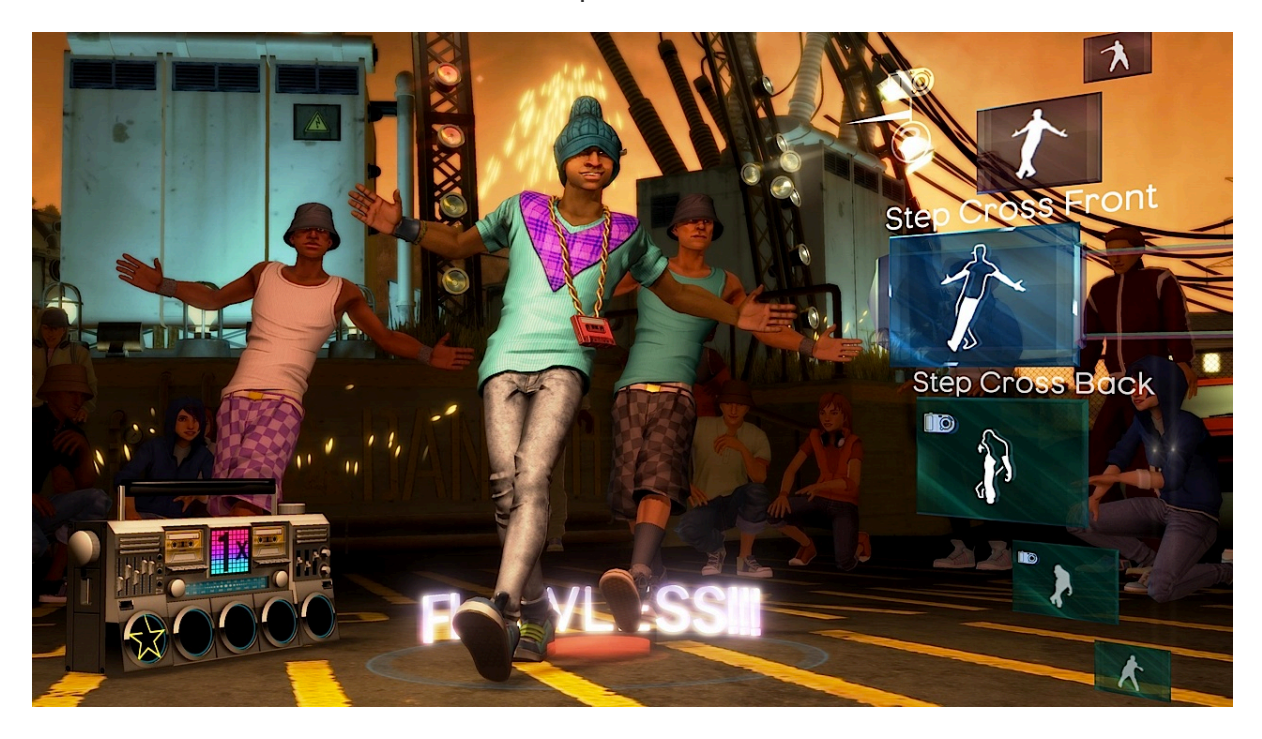

▲Kinect 對姿勢的要求上,鐵定會比對手們來的嚴格許多,躺在沙發上玩體感遊戲這種事就 別想了。圖為遊戲《Dance Central》畫面。

#### **Kinect 規格表:**

## **感應器:**

- 彩色和深度感應鏡頭
- 陣列式麥克風
- 輔助感應傾斜驅動馬達
- 完全相容所有的 Xbox 360 裝置

#### **視野角度:**

- 水平視野:57 度
- 垂直視野:43 度
- 實體傾斜範圍:± 27 度
- 深度感應器範圍:1.2m 3.5m

## **資料串流:**

- 深度感應器:320×240 16-bit @ 30 frames/sec
- 彩色攝影機:640×480 32-bit @ 30 frames/sec
- 聲音規格:16-bit @ 16 kHz

## **骨架追蹤系統:**

- 同時辨識 6 人, 包含 2 人的動作追蹤
- 每人能追蹤 20 個點
- 能讓 Xbox LIVE Avatars 虛擬人物與使用者動作同步

**聲音系統:**

- 支援遊戲語音交談以及 XBOX Live 派對語音交談,需要金會員
- 具回音消除功能的聲音輸入
- 支援多國語言

#### <span id="page-10-0"></span>**1.2 Scratch**

Scratch 是麻省理工媒體實驗室終身幼稚園組開發的一套電腦程式開發平台,旨在讓程式 設計語言初學者不需先學習語言語法便能設計產品。開發者期望通過學習 Scratch,啟發 和激勵用戶在愉快的環境下經由操作(如設計互動故事)去學習程式設計、數學和計算知 識,同時獲得創造性的思考,邏輯編程,和協同工作的體驗。

Scratch 開發平台可安裝在 Mac OS X、Windows、Linux 的平台上;自 2.0 之後,換用

Actionscript 編制,Scratch 執行於瀏覽器。Scratch 源碼開放給非商業性質用途使用。

Scratch 介面分成五部分,分別為:工具列、程式物件區、程式編輯區、繪圖區與舞台編 輯區等。

程式物件區將其分為八類:動作、外觀、聲音、畫筆、控制、偵測、運算、變數。程式模 件各有不同的顏色和形狀,以便識別。

Scratch 利用「廣播」功能實現事件驅動,協調各個子程式的執行。Scratch 沒有檔案輸入 /輸出功能,僅支援一維陣列,不支援多維陣列和陣列巢狀。

Scratch 被學校、博物館 、社群中心等用作教學和展示。例如,香港青年協會經常舉辦 Scratch 體驗活動,以推動學生發揮創意。Scratch 亦附設不同的語言檔,方便非英語用戶 使用。此外,Scratch-TW 則蒐集了 Scratch 相關的線上資源、介紹影片、創意程設思維教 材,並進行中文化,以便台灣使用者之使用與推廣。

Scratch 最終成品並非原始碼,而是所有角色的行為和結合。用戶可以將原始檔案上傳至 線上社群以供分享。線上社群的成員可以自由下載該專案的原始碼,來研究該專案的結構。 除此之外,各成員可自由評論、標籤和「讚」不同的專案以及發表和分享意見。

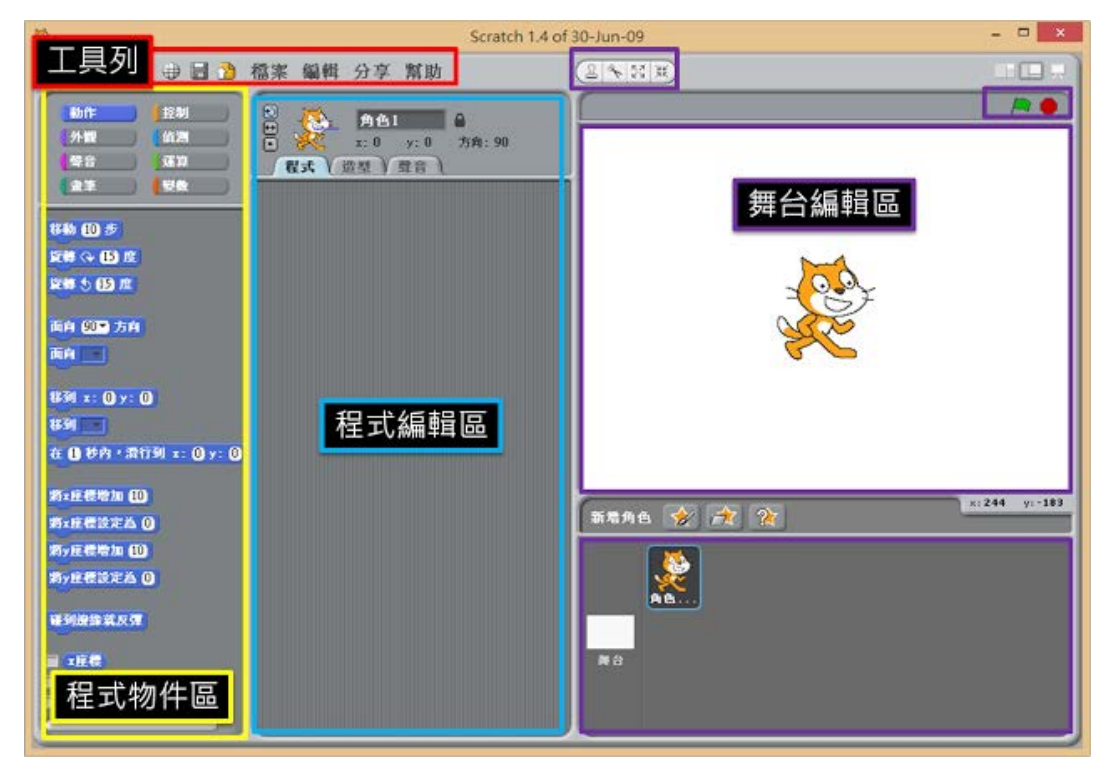

▲Scratch 離線開發平台 1.4

#### <span id="page-11-0"></span>**1.3 kinect2scratch**

位於愛爾蘭的電腦講師 Stephen Howell 開發了的 Kinect2Scratch 軟體(僅支援 Windows 7 和 8 系統),能讓使用者透過微軟的 Kinect 體感偵測器來操縱 Scratch 程式。 附帶一提,Kinect 主要是為了微軟的 Xbox 360 遊戲機而設計,但陸續有程式設計師替它開 發了用於 Windows, Mac OS X 和 Linux 等系統的驅動程式和開發工具。微軟後來也提供了免 費的 Kinect SDK 開發工具,讓玩家把 Kinect 接到電腦上,透過肢體動作來操控電腦。 將 Kinect 連接到電腦之前,請先下載、安裝微軟提供的免費 Kinect 開發工具(Kinect SDK),以及 Stephen Howell 講師所開發的 [Kinect2Scratch](http://scratch.saorog.com/) 軟體 ( 僅支援 Windows 7 和 8 系統當然, 你的電腦上 也要安裝 Scratch [程式開發工具\(](http://scratch.mit.edu/)註:目前的最新版為 1.4,2.0 [版本改](http://wiki.scratch.mit.edu/wiki/Scratch_2.0)用 Adobe Flash Player 技術, 現在仍處於 Beta 測試階段)。

Kinect SDK 安裝完畢後,先接上 Kinect 的專屬雷源再將它插入雷腦的 USB 埠, Windows 系統將自動 安裝必要的驅動程式並提示你重新開機。

重新開機之後,再執行 Kinect2Scratch 軟體。按下 Kinect2Scratch 書面左上方的"Launch Kinect (啟 動 Kinect) "按鈕,即可看見下圖的兩個書面,分別顯示 Kinect 內部兩個攝影機傳入的彩色影像和 3D 深度影像。當 Kinect 感測到人體時,3D 深度影像裡的人物會呈現紅色。

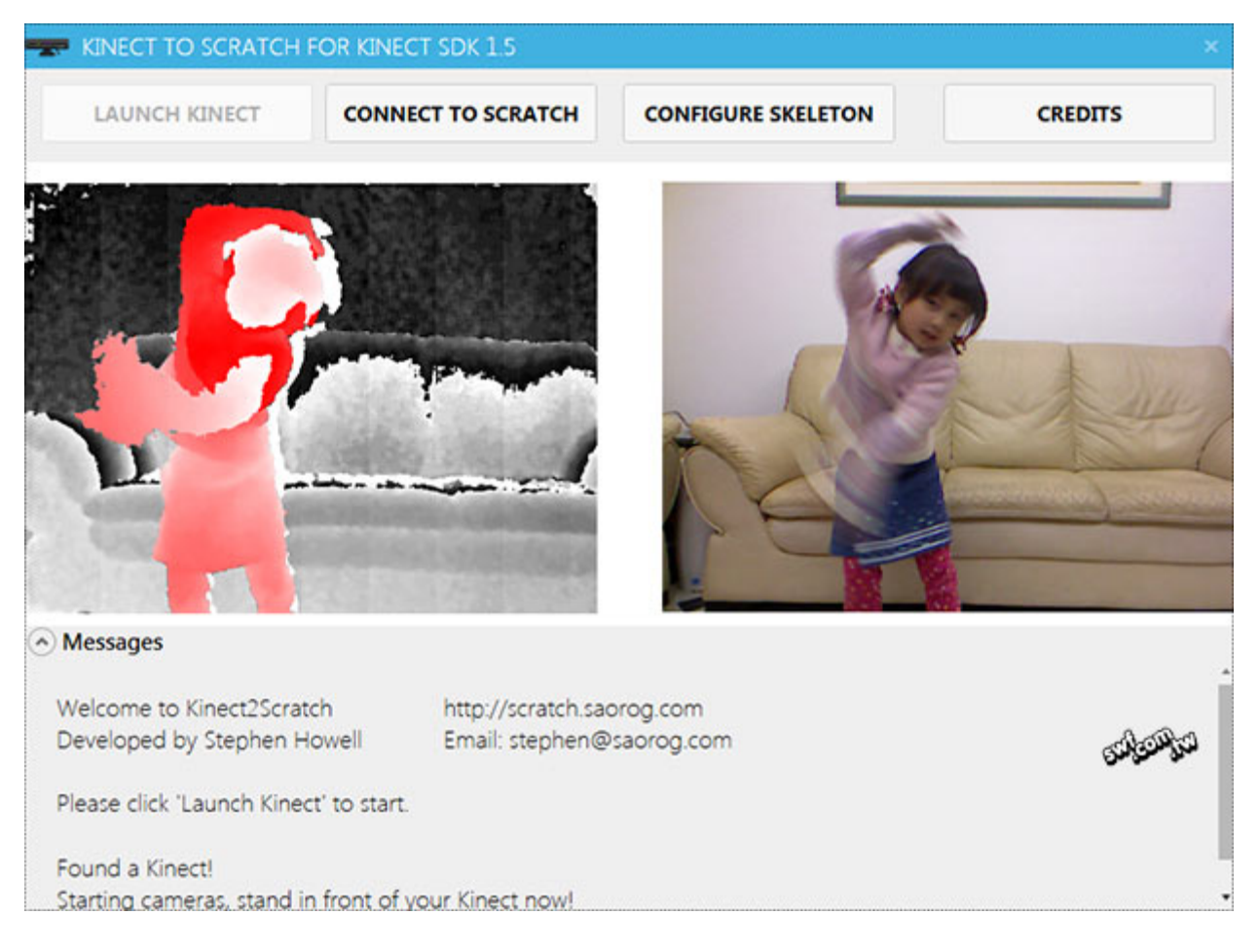

▲Kinect2scratch 運作書面

準備工作完成之後,即可透過 Scratch 開始製作體感互動程式,以製作一個讓 **Scratch** 小貓咪圖像跟著使 用者的右手位置移動為例,大致步驟如下:

- 1. Kinect2Scratch 軟體維持執行狀態,開啟 Scratch 軟體,然後按下 Kinect2Scratch 視窗上方中間的 "**Connect to Scratch**(連到 **Scratch**)"按鈕。
- 2. 回到 Scratch 軟體,點選左上方的「偵測」分類指令。
- 3. 在「偵測器」指令上按滑鼠右鍵,選擇「啟動遠端感應器」指令(Scratch 將提示「遠端感應器連 接已啟動」的訊息)。

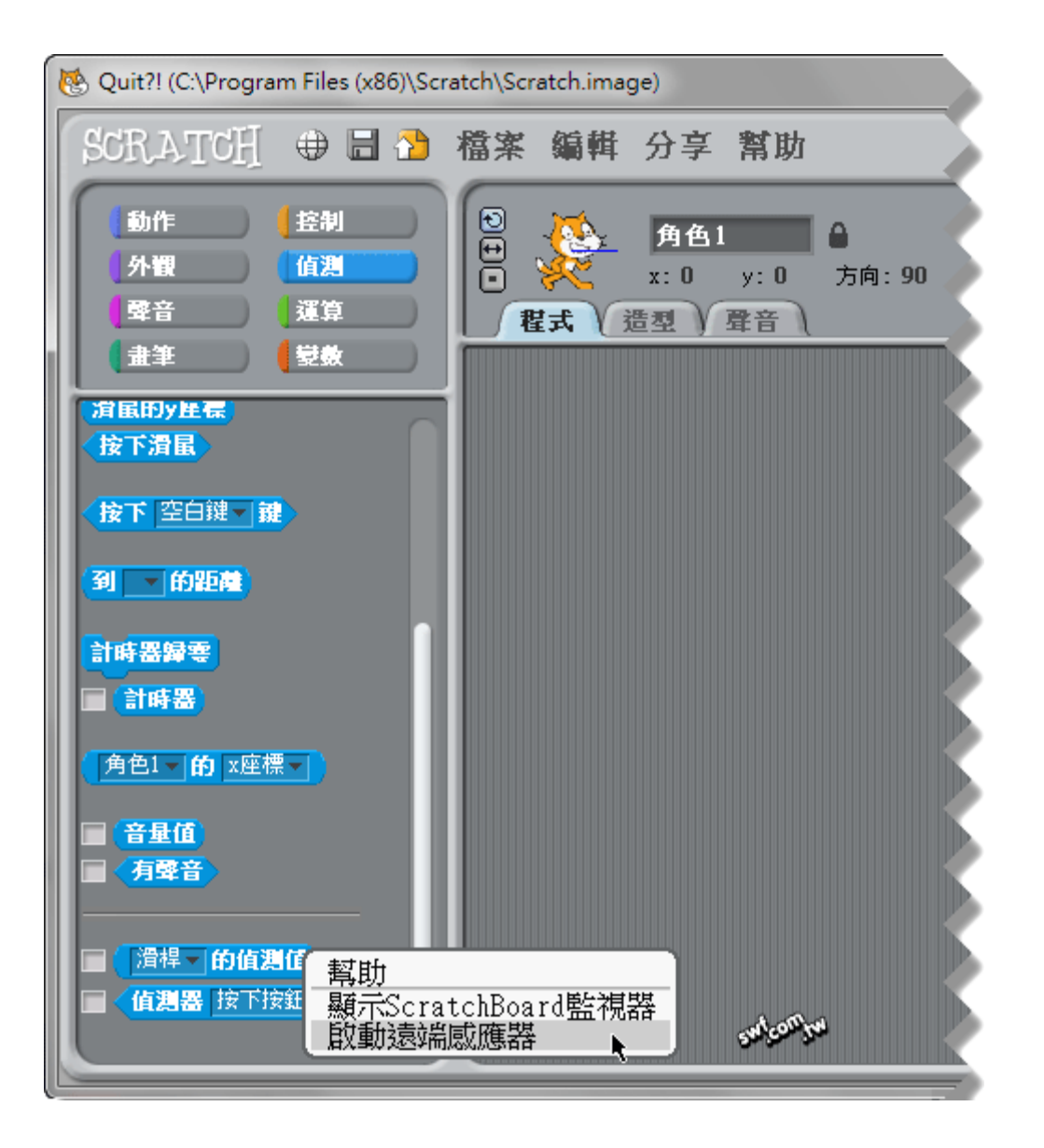

- 4. 從「動作」分類中,拖放 "移動 **x:0 y:0**" 指令以及 "**x** 座標" 和 "**y** 座標" 屬性。
- 5. x 座標和 y 座標屬性可以改成 Kinect 偵測到的人體參數, 例如, 右手的 x, y 座標屬性指令分別叫做 "**HandRight\_x**"及"**HandRight\_y**"。

完成的範例程式畫面如下:

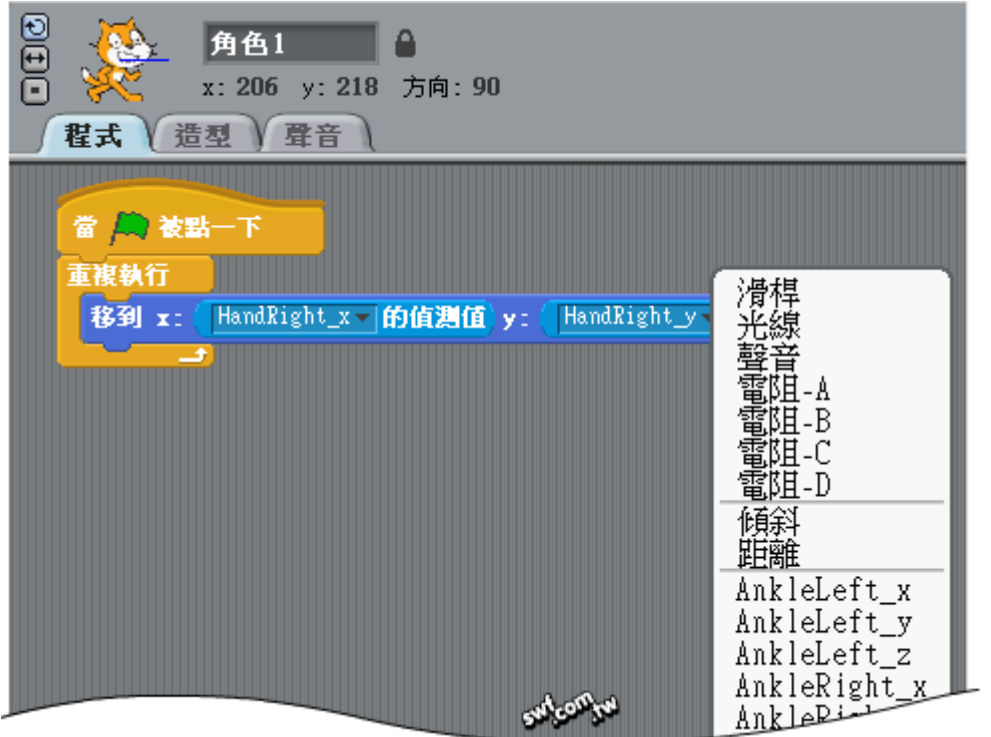

Stephen Howell 講師也提供了一[些範例程式下載,](http://scratch.saorog.com/wp-content/plugins/download-monitor/download.php?id=2)裡面包含小蜜蜂(Space Invaders)、彈球、互動音樂、 打磚塊(Pong)…等例子。

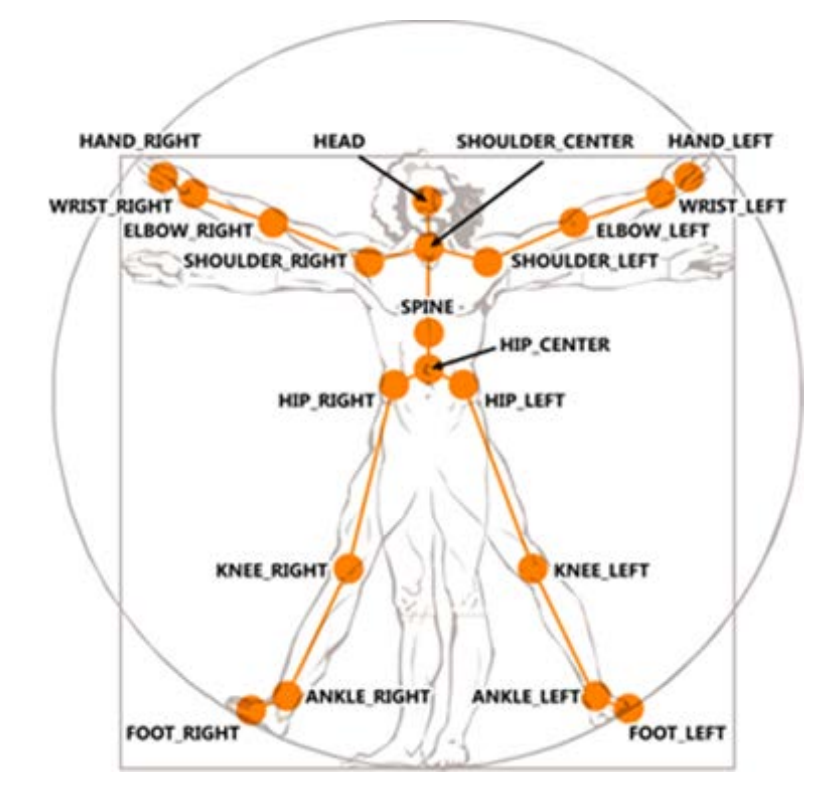

▲Kinect 可偵測的人體關節點

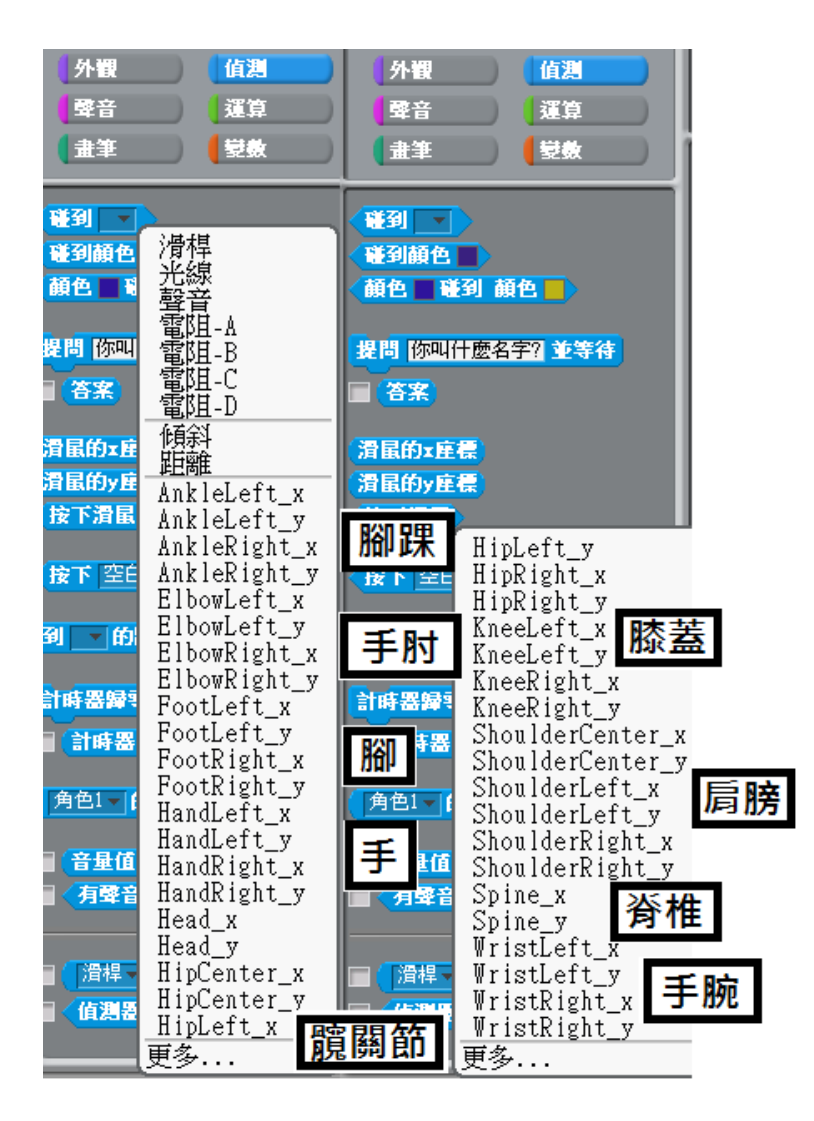

▲透過 Kinect SDK 所抓取的 20 個關節點

## <span id="page-15-0"></span>**2.** 控制角色移動

用右手控制貓咪移動

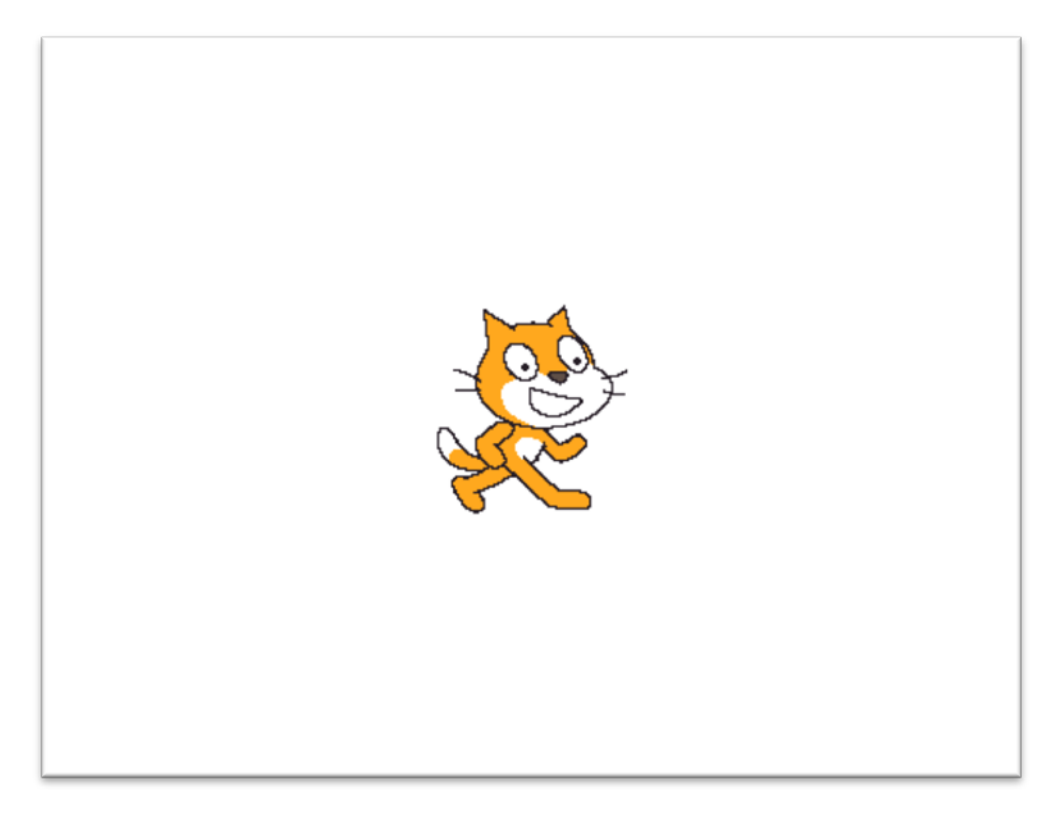

角色貓咪程式

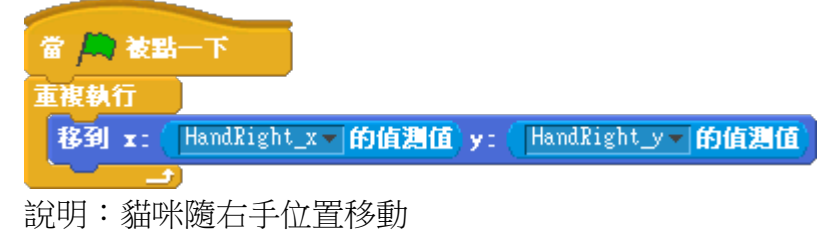

練習:

- A. 改變角色造型
- B. 改變移動關節,例如隨頭移動或隨腳移動
- C. 加入其他角色及隨不同關節位置移動

## <span id="page-16-0"></span>**3.** 左右手同時控制

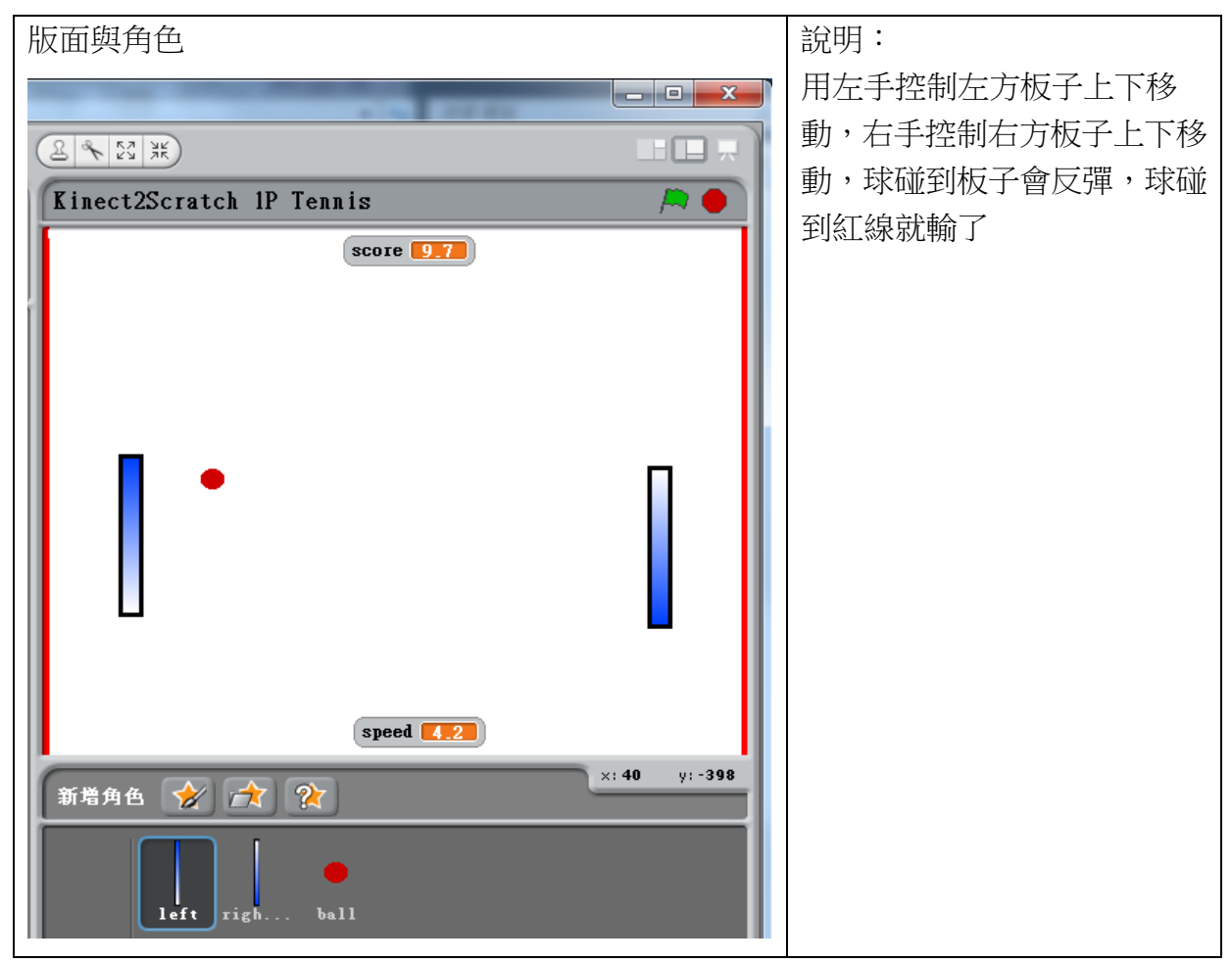

變數:score、speed

角色 left 程式

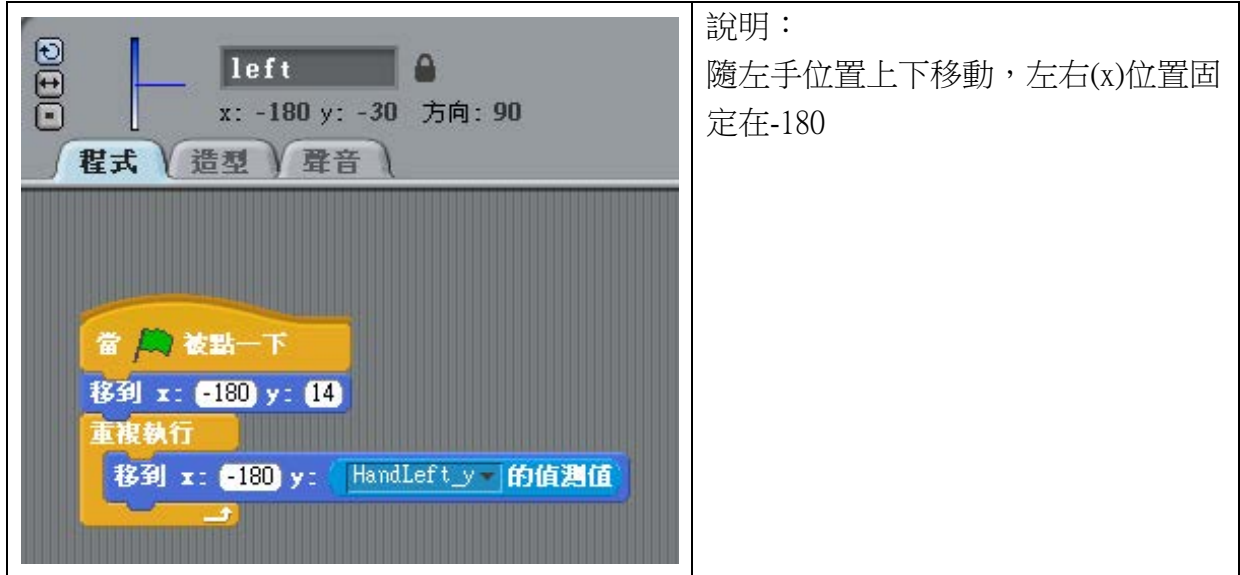

角色 right 程式

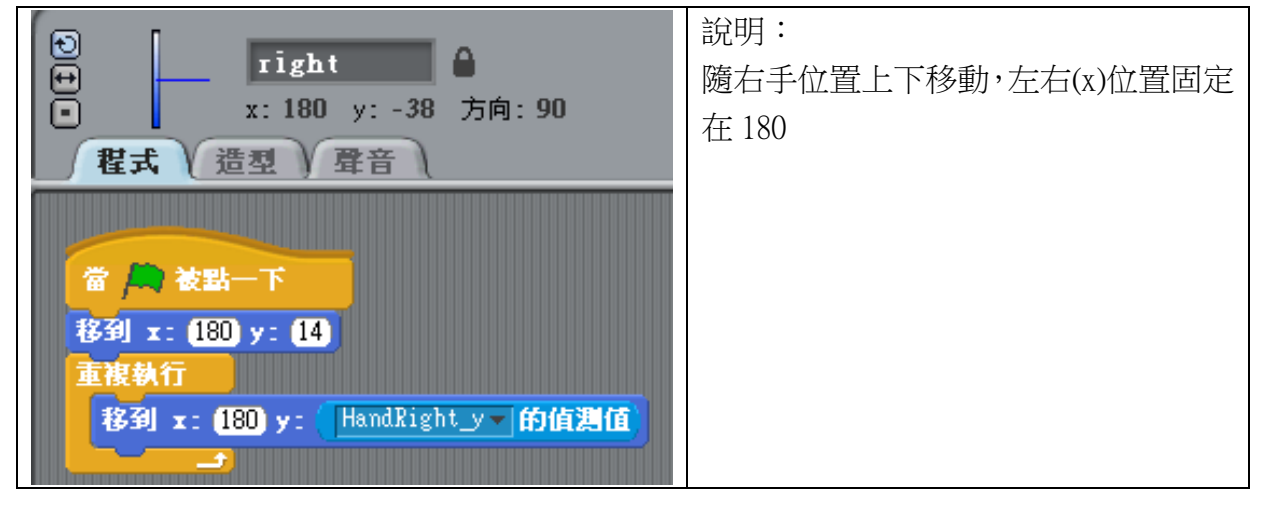

角色 ball 程式

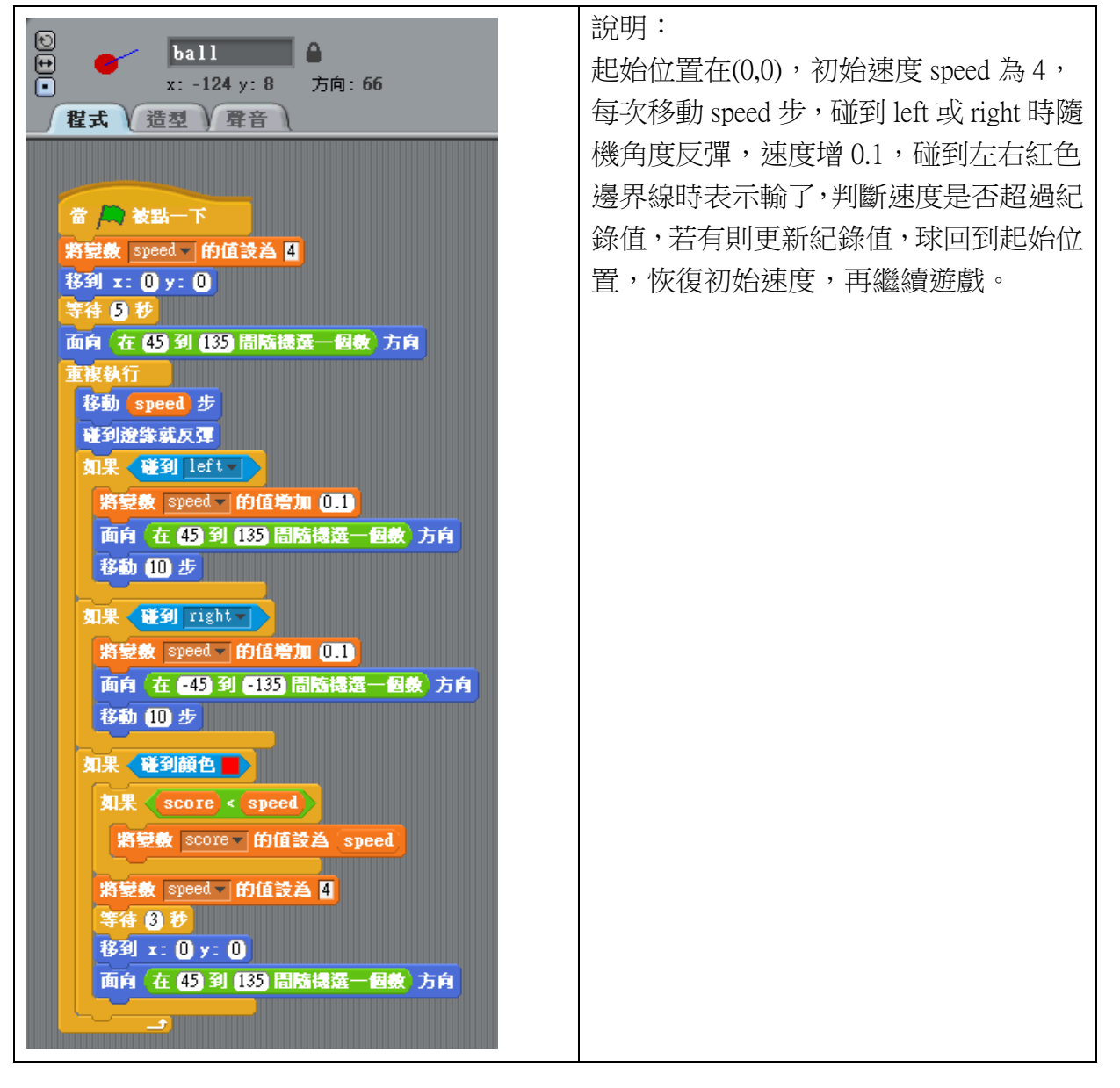

練習:

- A. 改變角色造型,例如網球拍
- B. 改變成雙人遊戲,或改變移動關節,例如隨頭移動
- C. 改變遊戲方向,變成左右移板子

D. 改成只有一個板子,上方增加磚塊角色,設定球碰到磚塊後,磚塊消失,可變成 打磚塊遊戲,如下圖

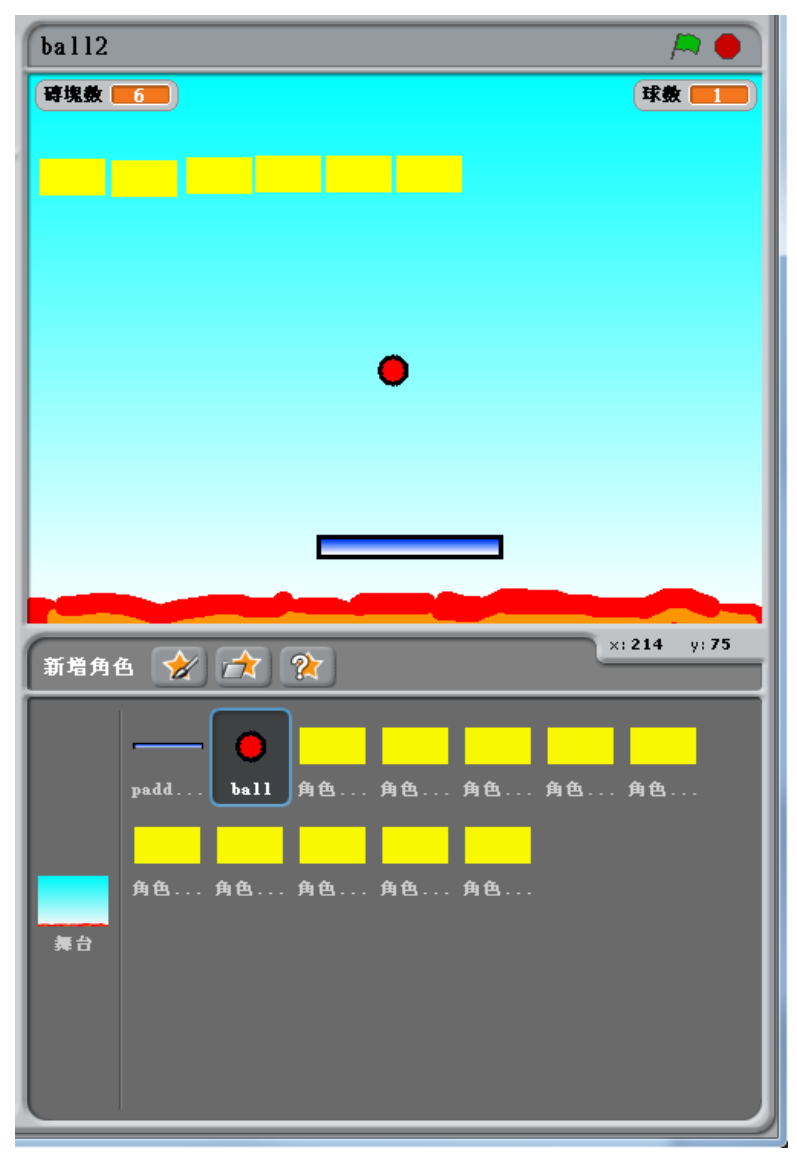

## <span id="page-19-0"></span>**4.** 頭加左右手控制

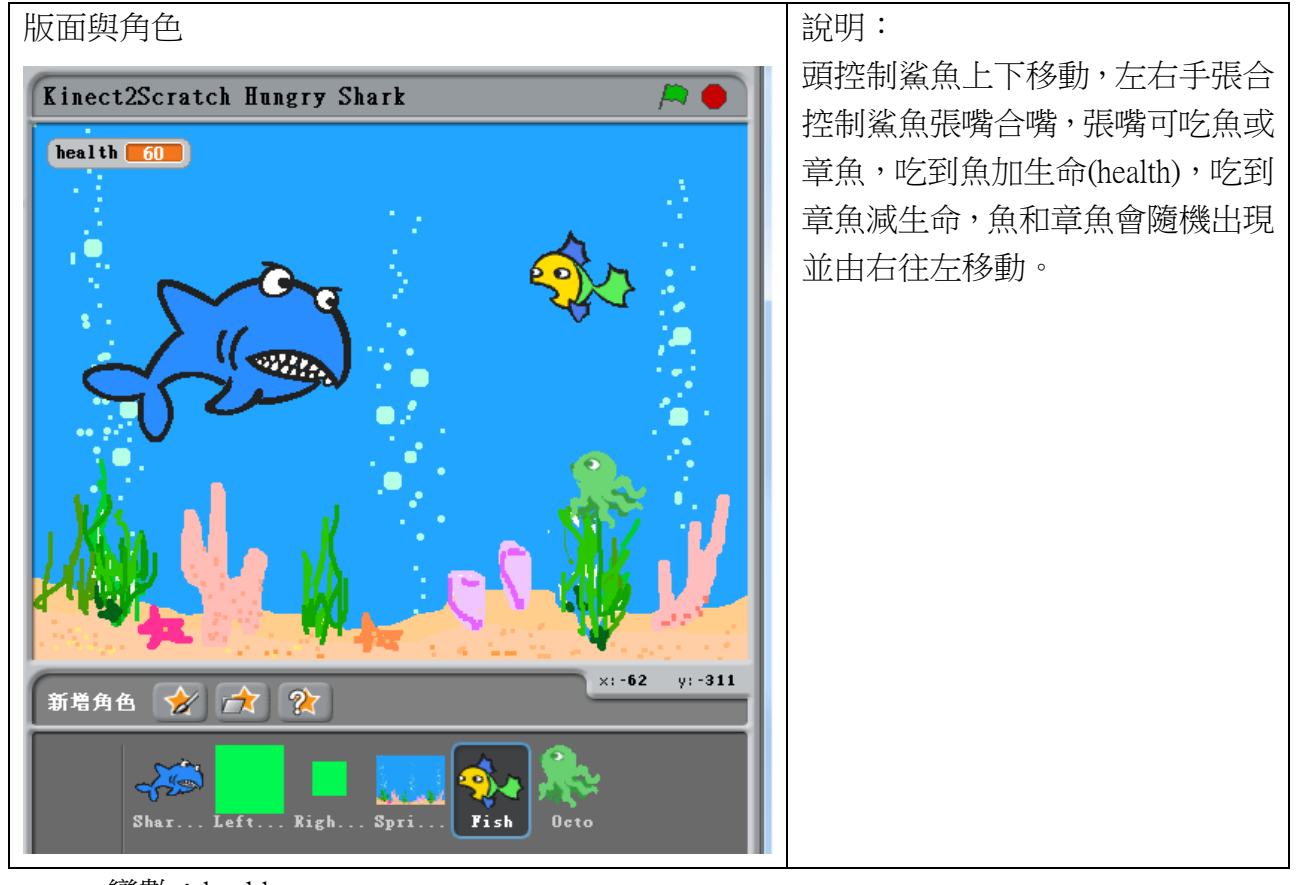

變數:health

角色 LeftHand 程式

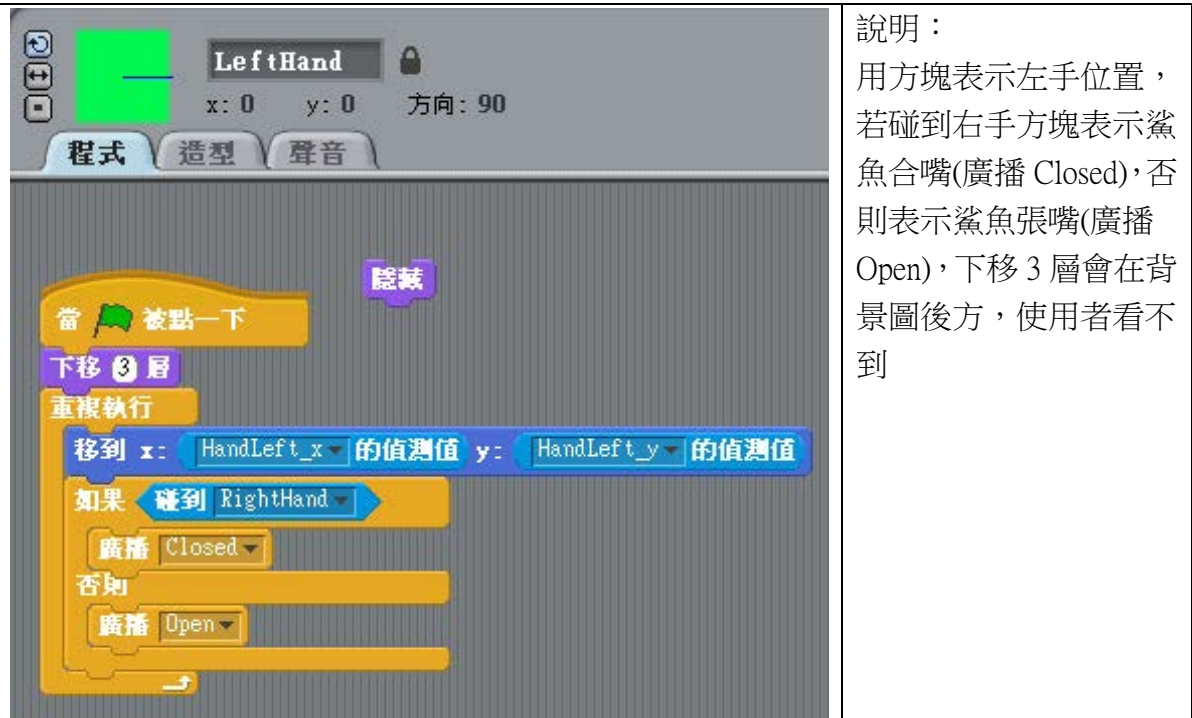

## 角色 RightHand 程式

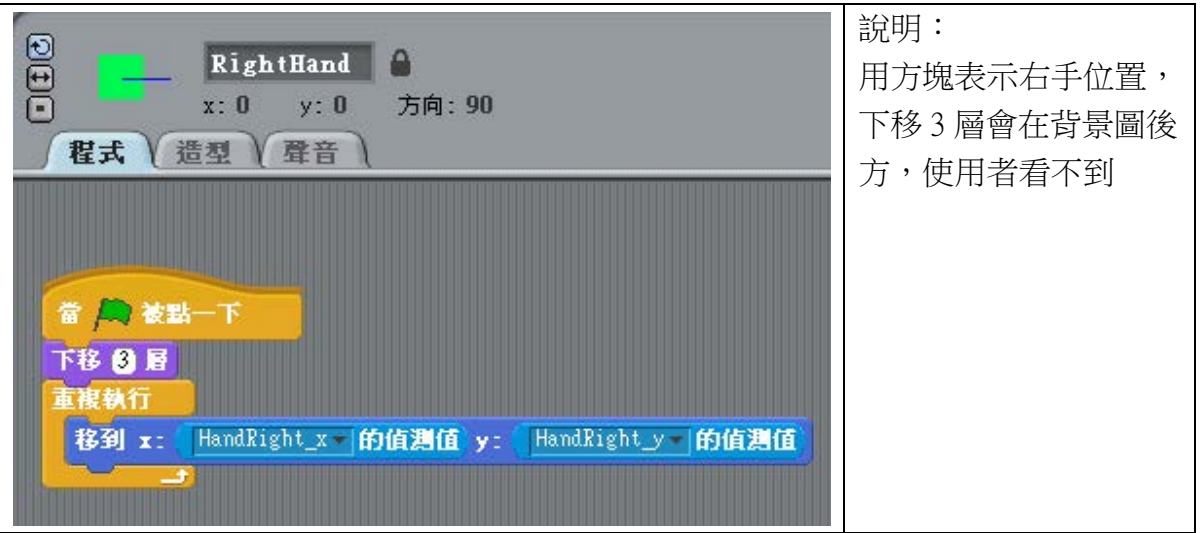

## 角色鯊魚 Shark

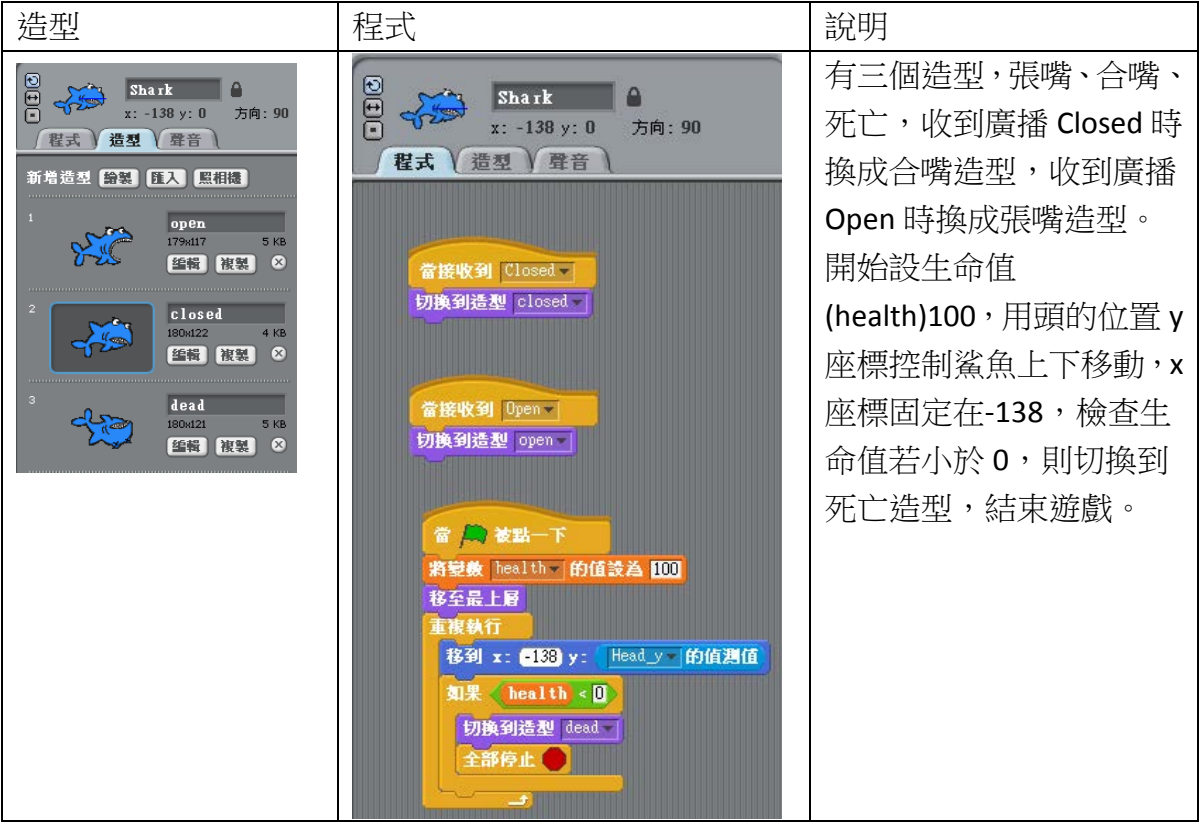

## 角色背景圖 Spritel 程式

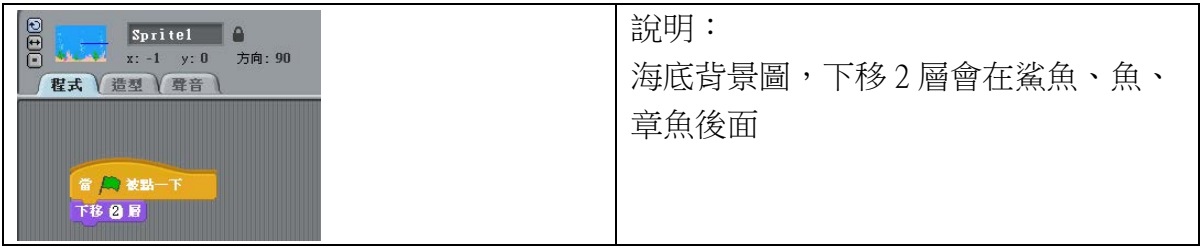

角色魚 Fish 程式

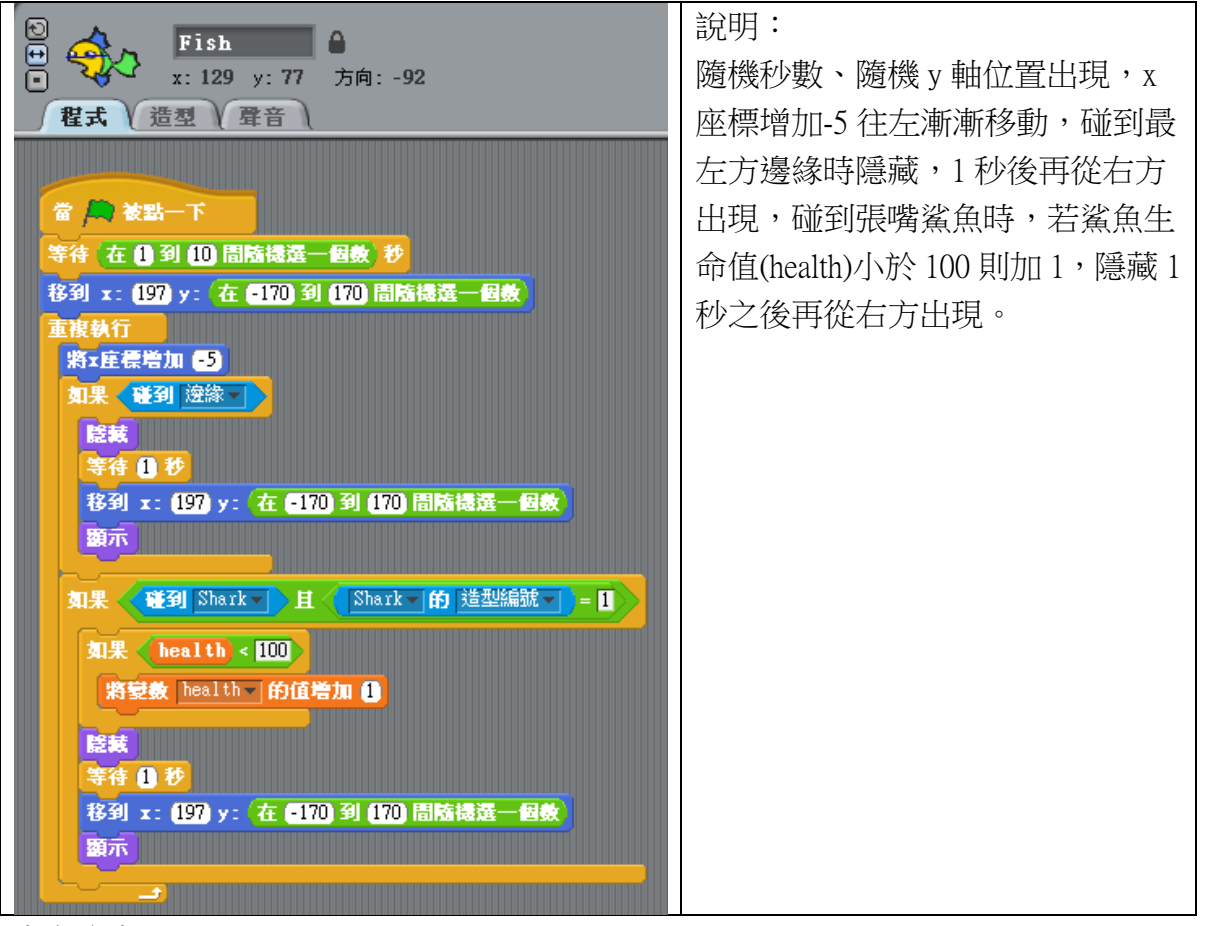

角色章魚 Octo

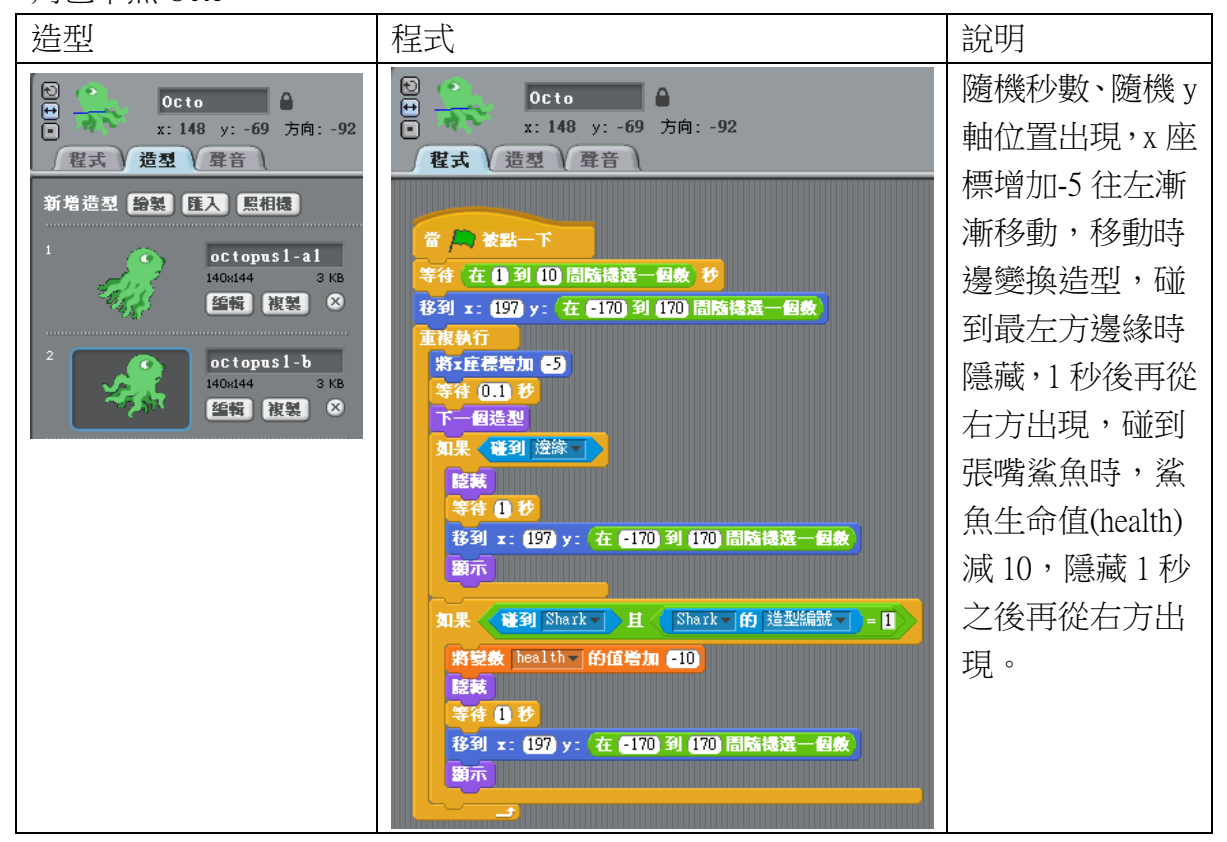

練習:

- A. 增加其他角色,並增加其他遊戲規則,例如不同的魚移動速度不同,可增加生命 值也不同
- B. 可增加關卡,吃了10條魚後可到下一關,每往下一關魚的移動速度會加快
- C. 改成其他種類似玩法的遊戲,例如接水果,雙手開合代表水果籃開合,開的水果 籃可接住水果,好的水果可增加生命值,壞的水果會減少生命值

## <span id="page-23-0"></span>**5.** 關節位置判斷

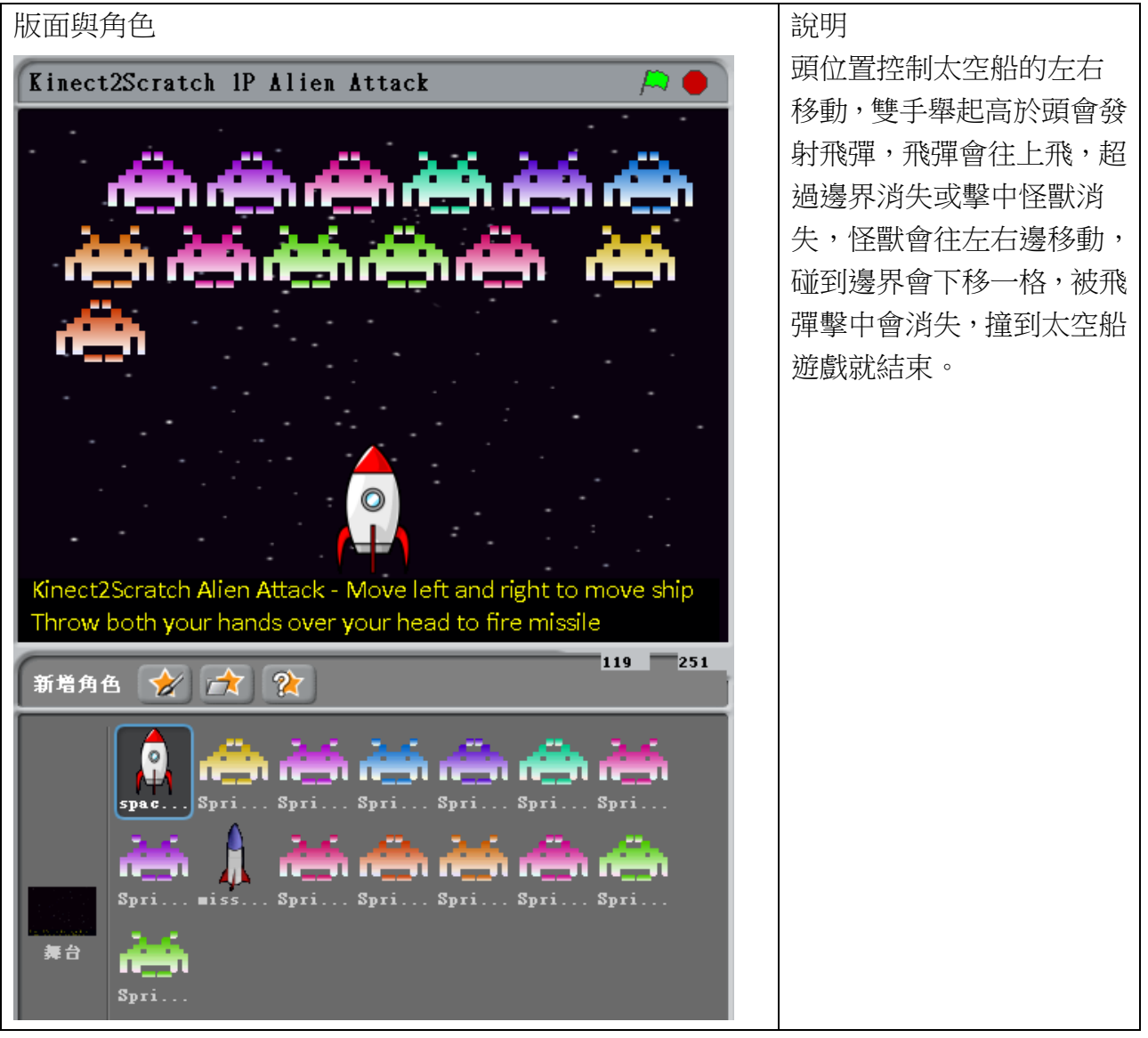

變數:missile\_in\_flight(是否有飛彈在發射中)、dir(怪獸移動方向)

說明: space ship  $\bigcap$ 使用頭的 x 座標控制 程式 造型 (聲音) 太空船左右移動,判 斷左手及右手的 y 座 當戶 被點一下 移到 x: 19 y: 182 標是否大於頭的 y 座 標,若是則判斷目前 <br>如果〈〈<mark>「HandLeft」y-|的值測值〉>(Head\_y-|的值測值〉且〈</mark>「HandRight」y-|的值測值〉>(Head\_y-|的值測值) 無飛彈發射的話就廣 如果 (missile\_in\_flight)= 0) 播 fire\_missile 發射飛 彈。

角色太空船 space ship 程式

## 角色飛彈 missile

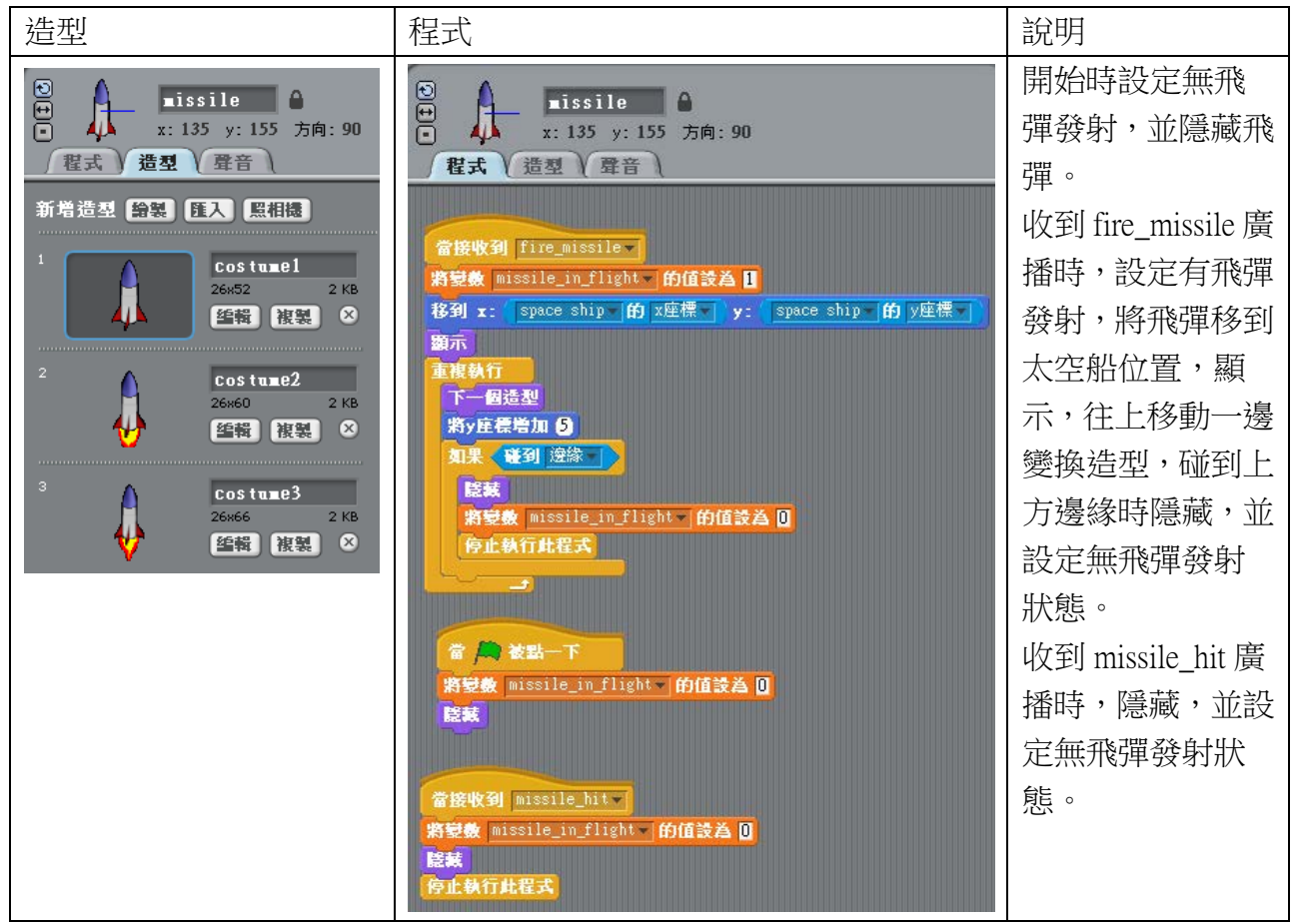

#### 角色怪獸 Sprite

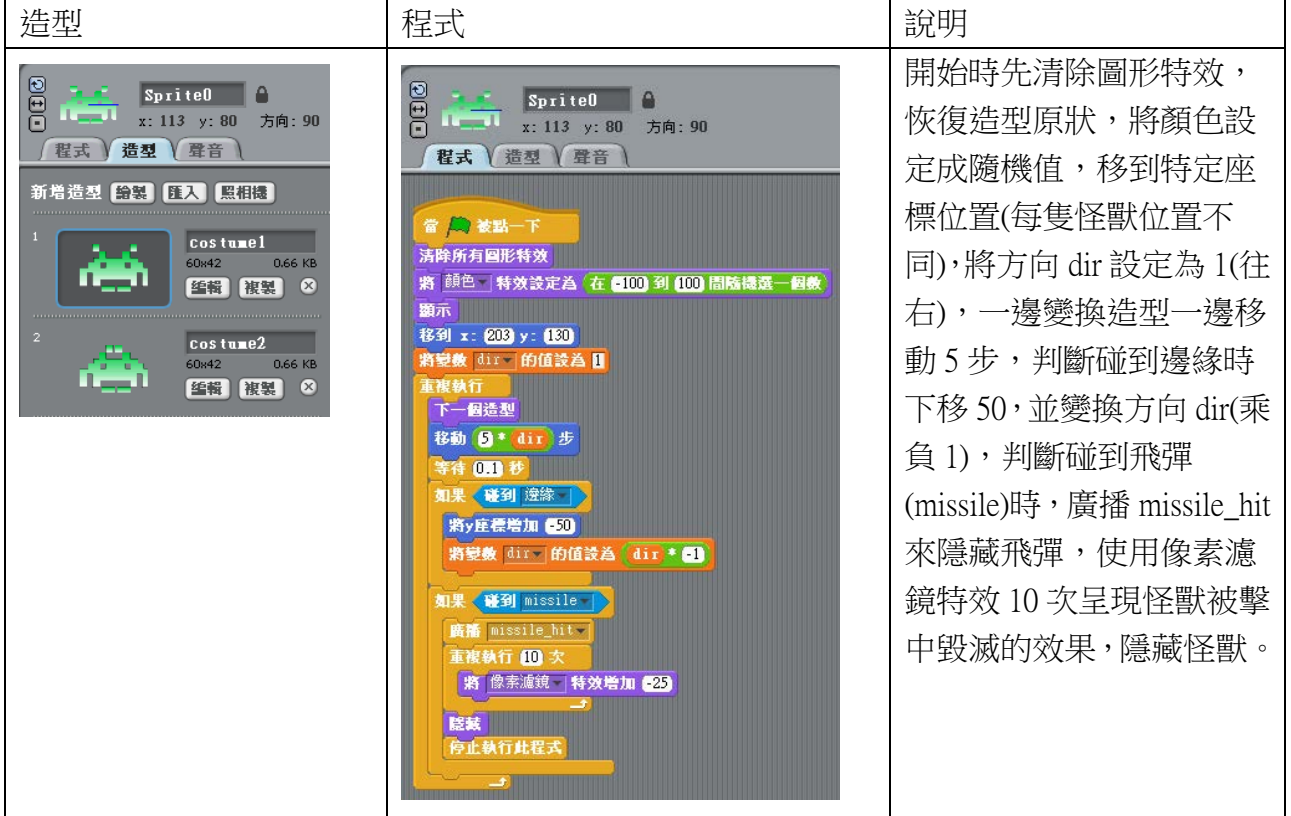

練習:

- A. 增加不同武器的發射, 例如只舉右手發射機關槍彈, 只舉左手發射雷射光, 同時 舉雙手發射飛彈
- B. 增加不同種類怪獸,有不同生命值,有的要打兩次才會消滅
- C. 有可發射子彈隻怪獸,子彈會造成太空船傷害,減少生命值
- D. 改成有分數、時間、成績紀錄之遊戲規則
- E. 改成有關卡,難度逐漸提升,例如怪獸速度增加、生命值增加、數量增加等

## <span id="page-26-0"></span>**6.** 關節位置距離應用

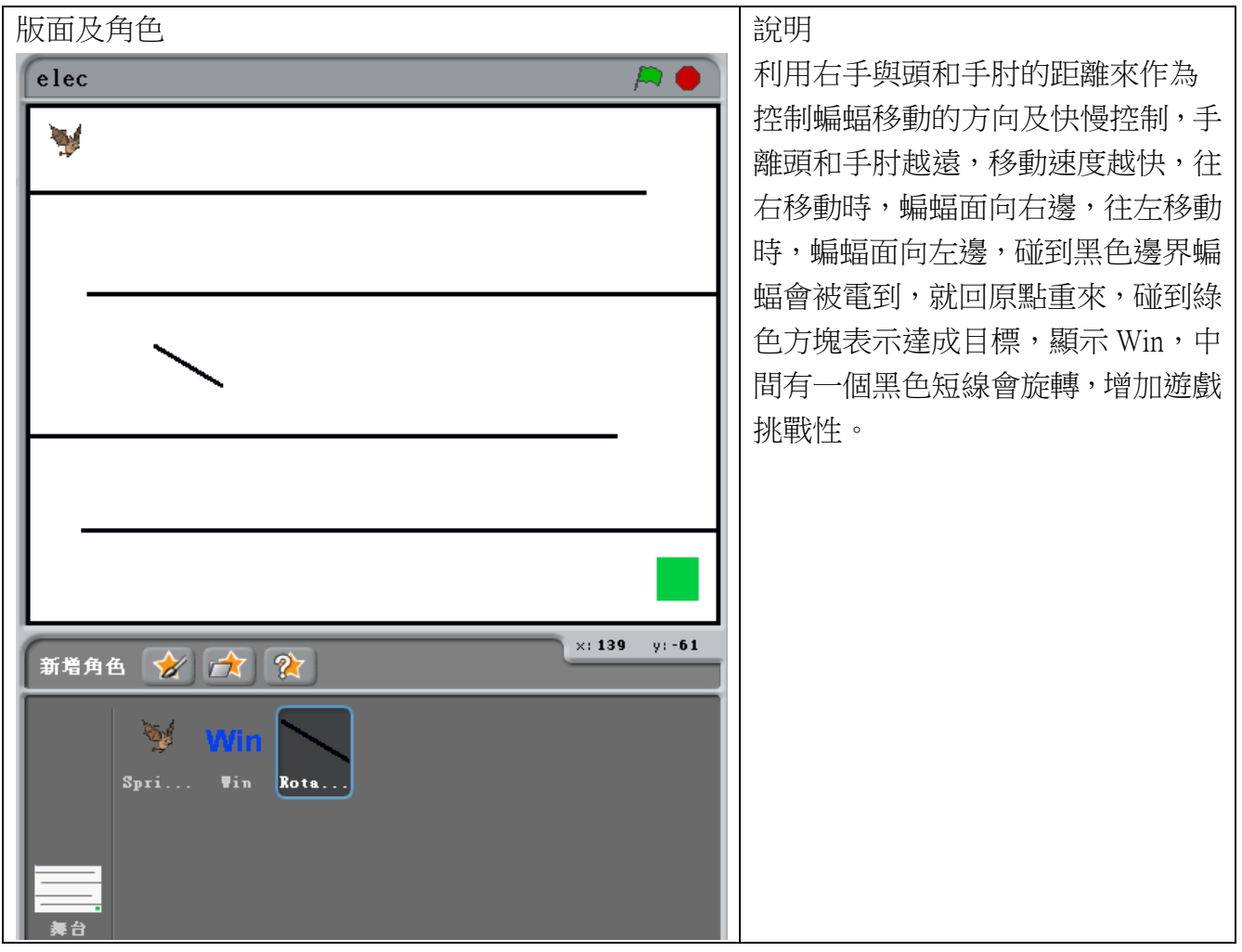

變數:前測(用來判斷使用者是否已經站在 kinect 前準備開始遊戲)、電到(用來變換蝙蝠被電到 的造型用)

角色 Rotate 程式

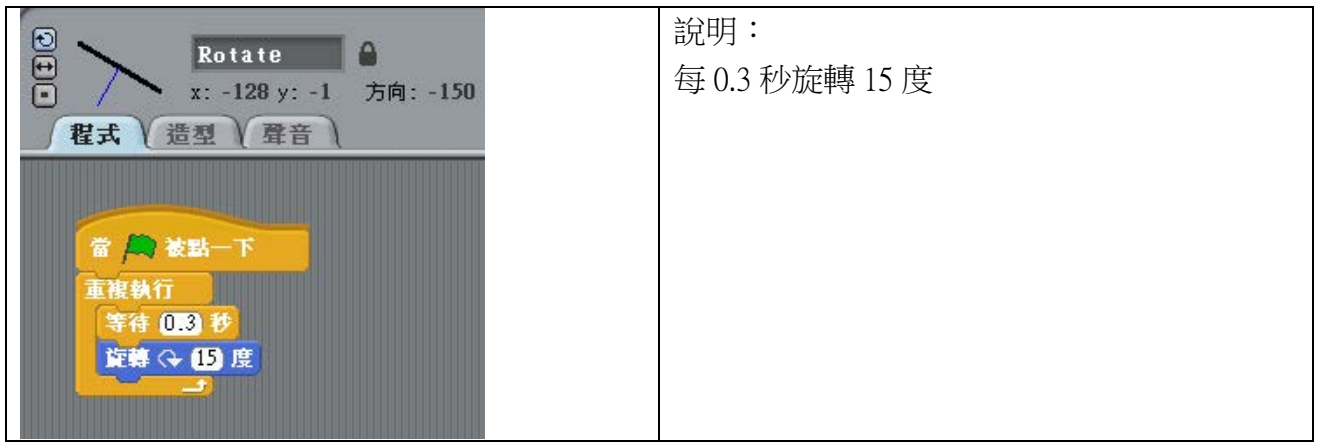

#### 角色蝙蝠 Sprite1

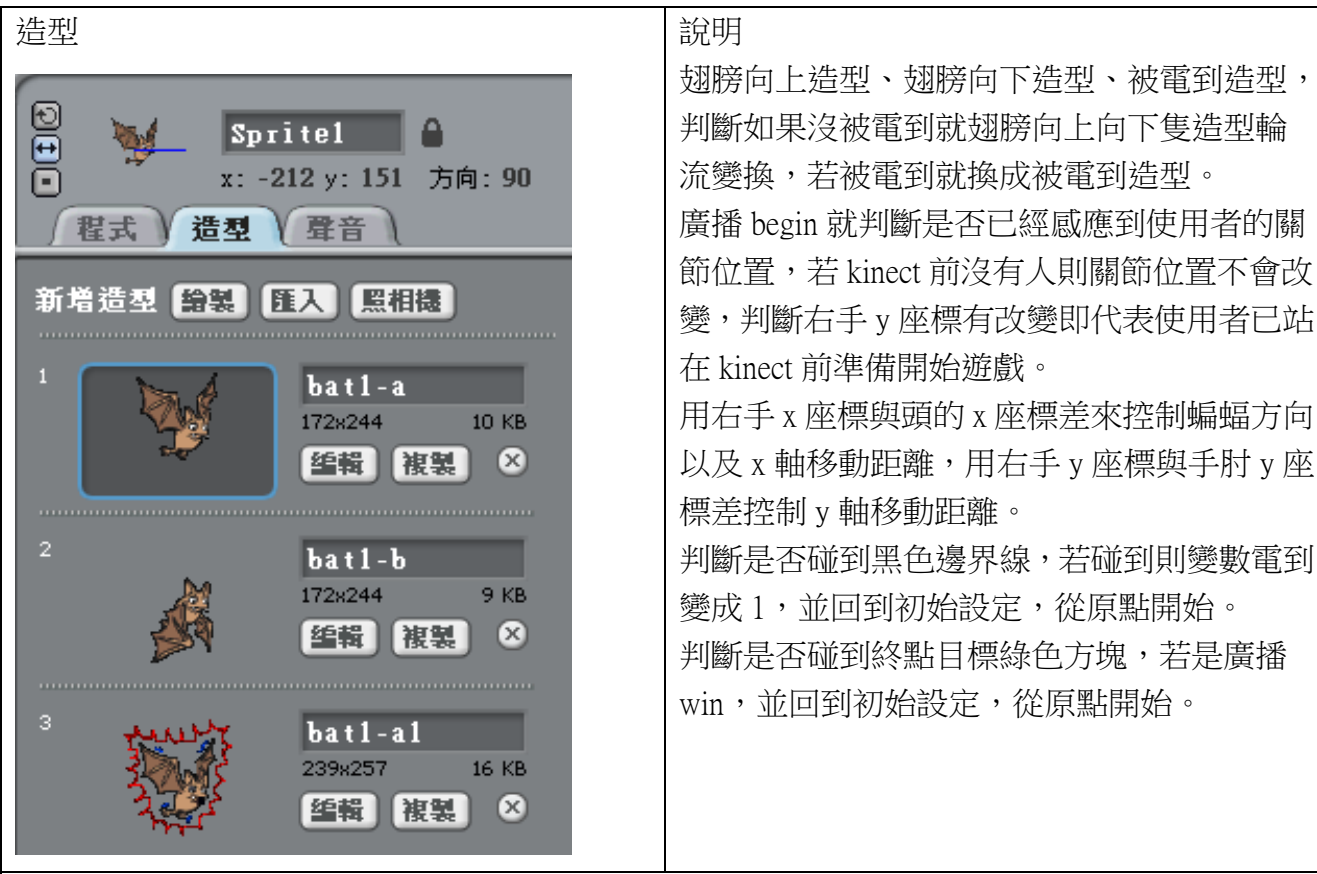

程式

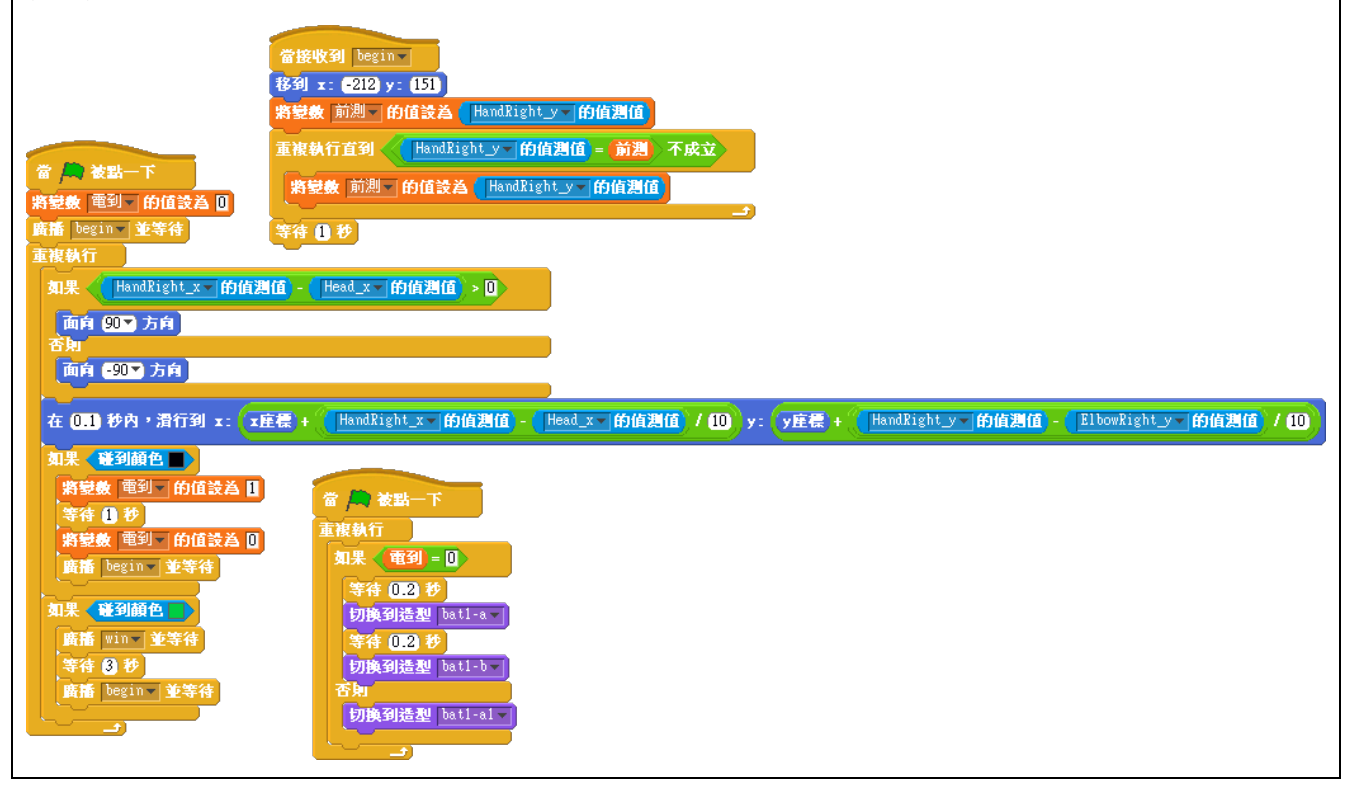

角色 Win 程式

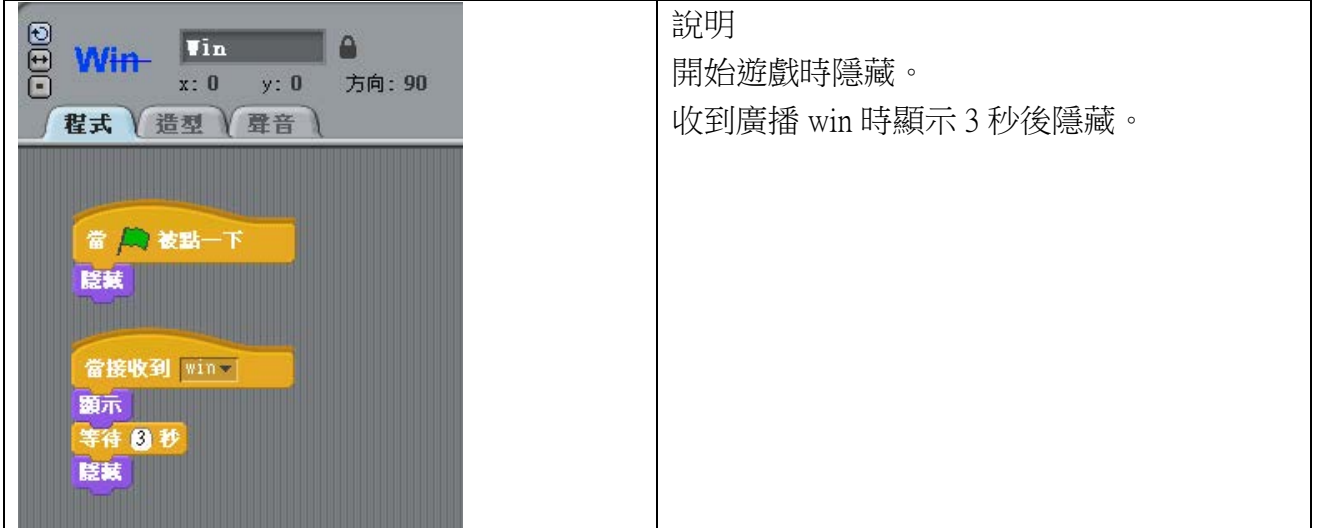

練習:

- A. 改變控制蝙蝠移動或方向的計算方式,例如用左手或用頭控制
- B. 增加其他障礙物角色,並讓障礙物角色變成動態,例如固定路徑移動、亂數路徑 移動、變大變小等
- C. 改變關卡地形,增加變化,例如彎曲的通路
- D. 過關後可變成下一個關卡地形
- E. 增加吃到可增加分數或生命的腳色
- F. 增加時間、分數、紀錄等遊戲規則

## <span id="page-29-0"></span>**7.** 關節位置判斷姿勢

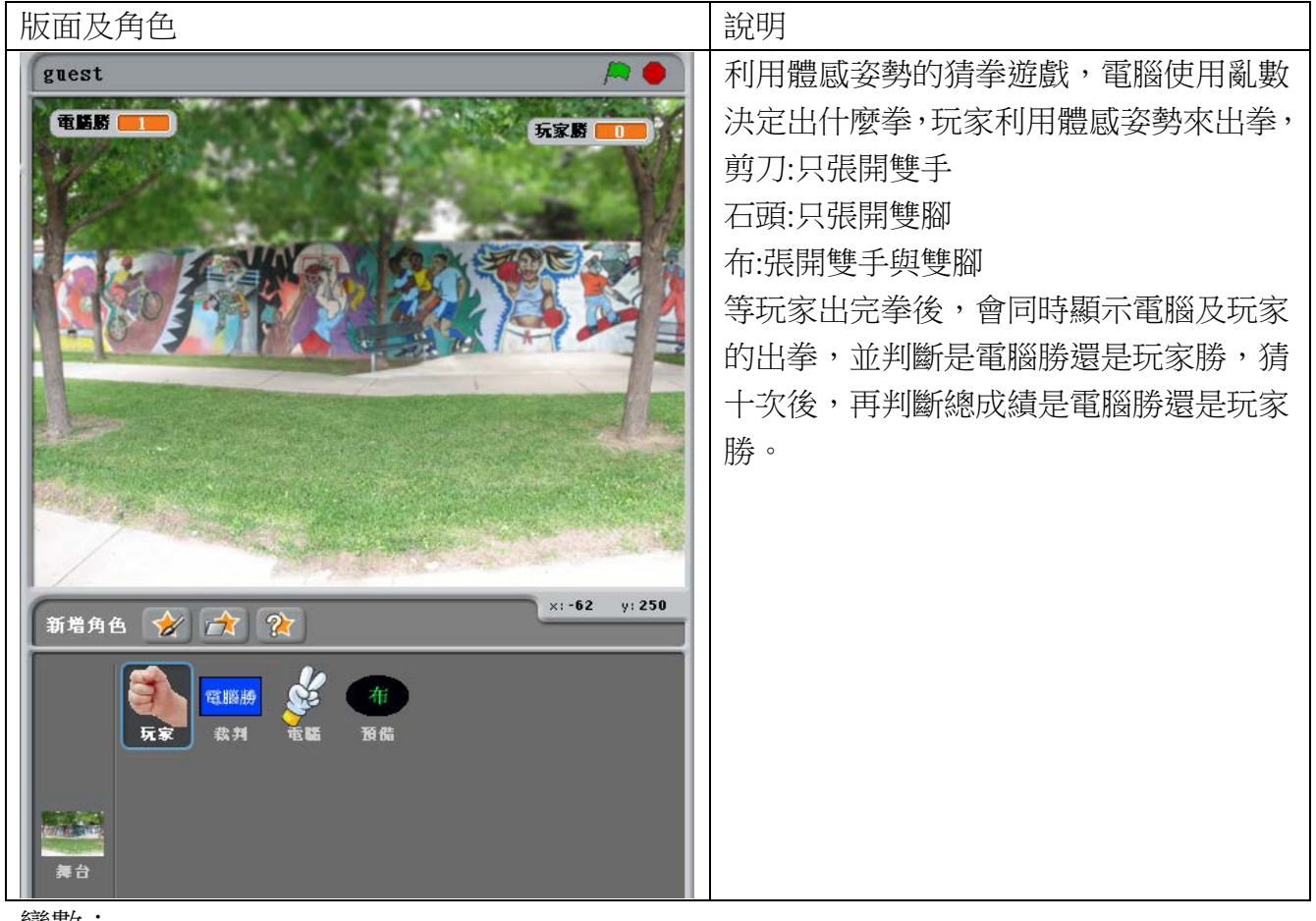

## 變數:

手張開 (判斷玩家的姿勢是否手有張開) 玩家出拳 (紀錄玩家所出的拳,1是剪刀,2是石頭,3是布) 玩家勝 (紀錄玩家勝的次數) 腳張開 (判斷玩家的姿勢是否腳有張開) 電腦出拳 (紀錄電腦所出的拳,1是剪刀,2是石頭,3是布) 電腦勝 (紀錄電腦勝的次數)

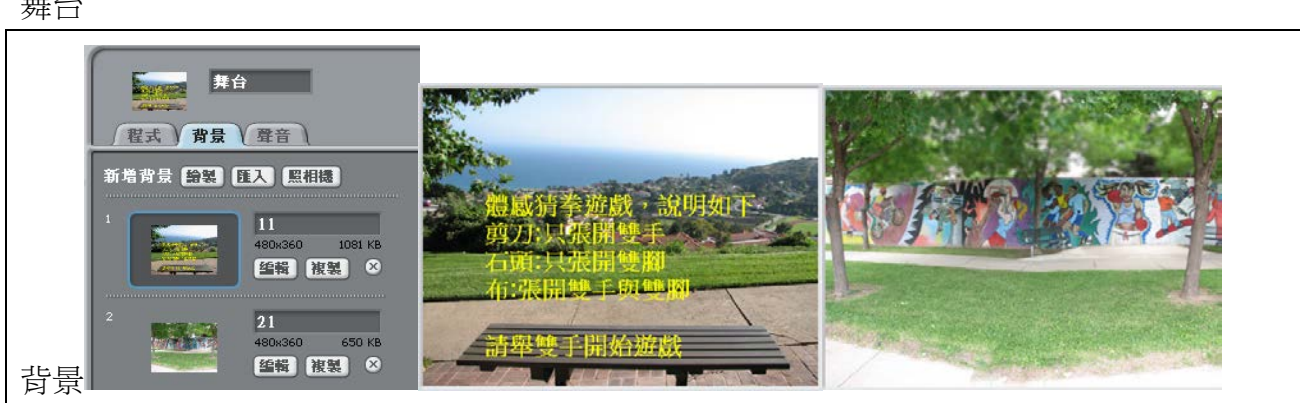

舞台

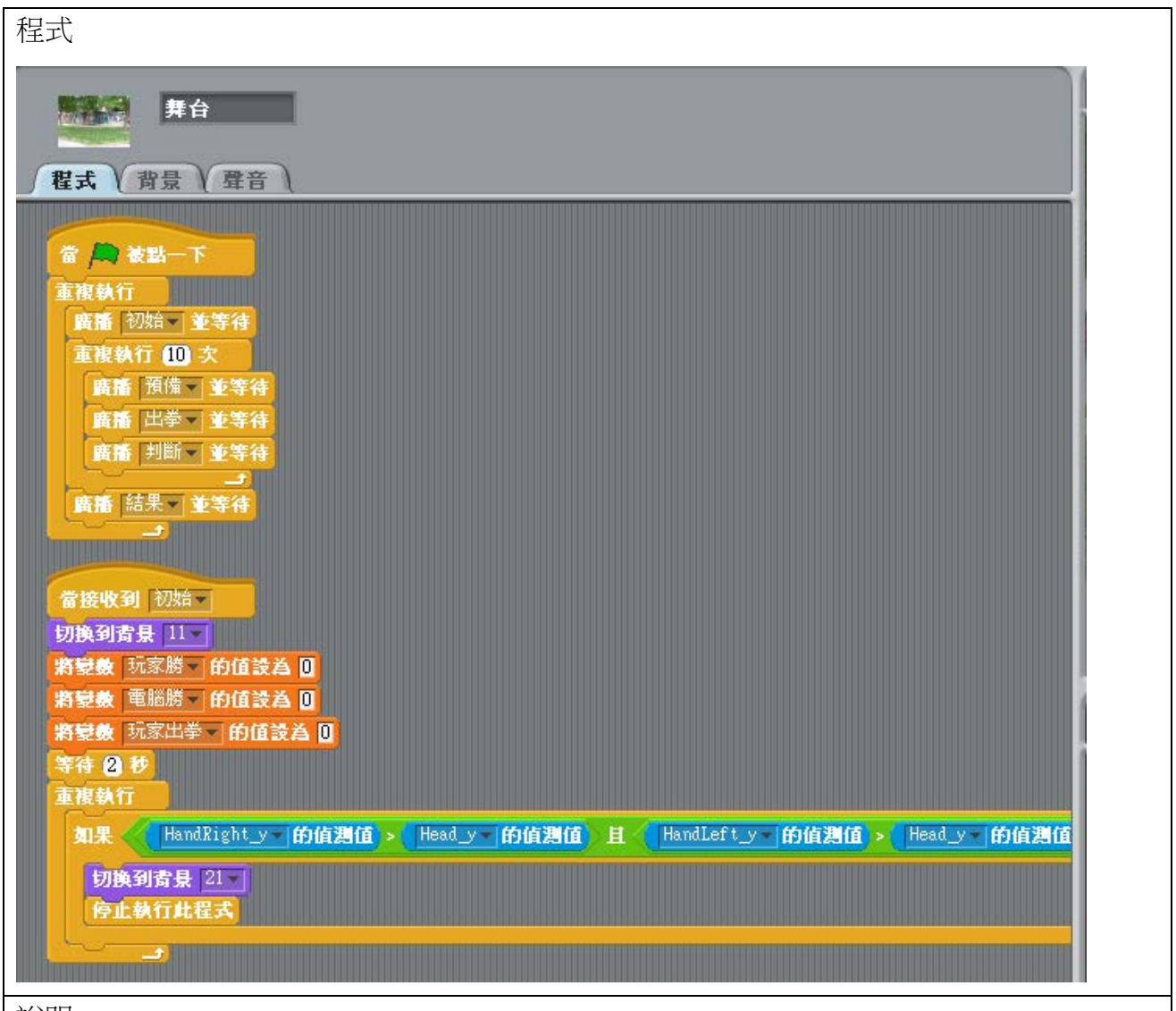

## 說明

使用模組化方式,將遊戲流程分成初始、預備、出拳、判斷、結果,利用廣播方式來執行各 模組程式,遊戲設定猜拳 10 次。

初始時,舞台切換成遊戲說明的背景,將變數作初始化,並判斷玩家雙手高舉過頭時表示要 開始進入遊戲,切換到遊戲背景。

角色玩家

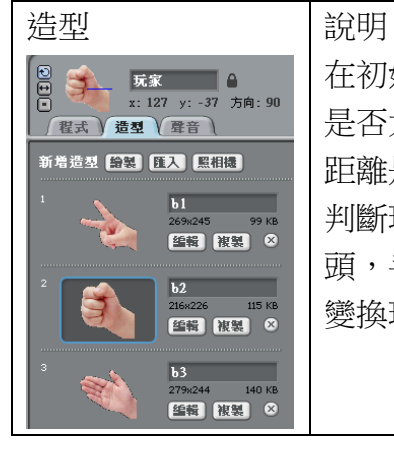

在初始階段先隱藏,在出拳階段,判斷玩家姿勢,判斷左右手 x 軸距離 是否大於左右肩膀 x 軸距離的 3 倍,若是表示手張開,判斷左右腳 x 軸 距離是否大於左右扃膀 x 軸距離的 1.2 倍,若是表示腳張開。 判斷玩家出拳,只有手張開表示玩家出剪刀,只有腳張開表示玩家出石 頭,手腳都有張開表示玩家出布。 變換玩家出拳的造型圖片。

29

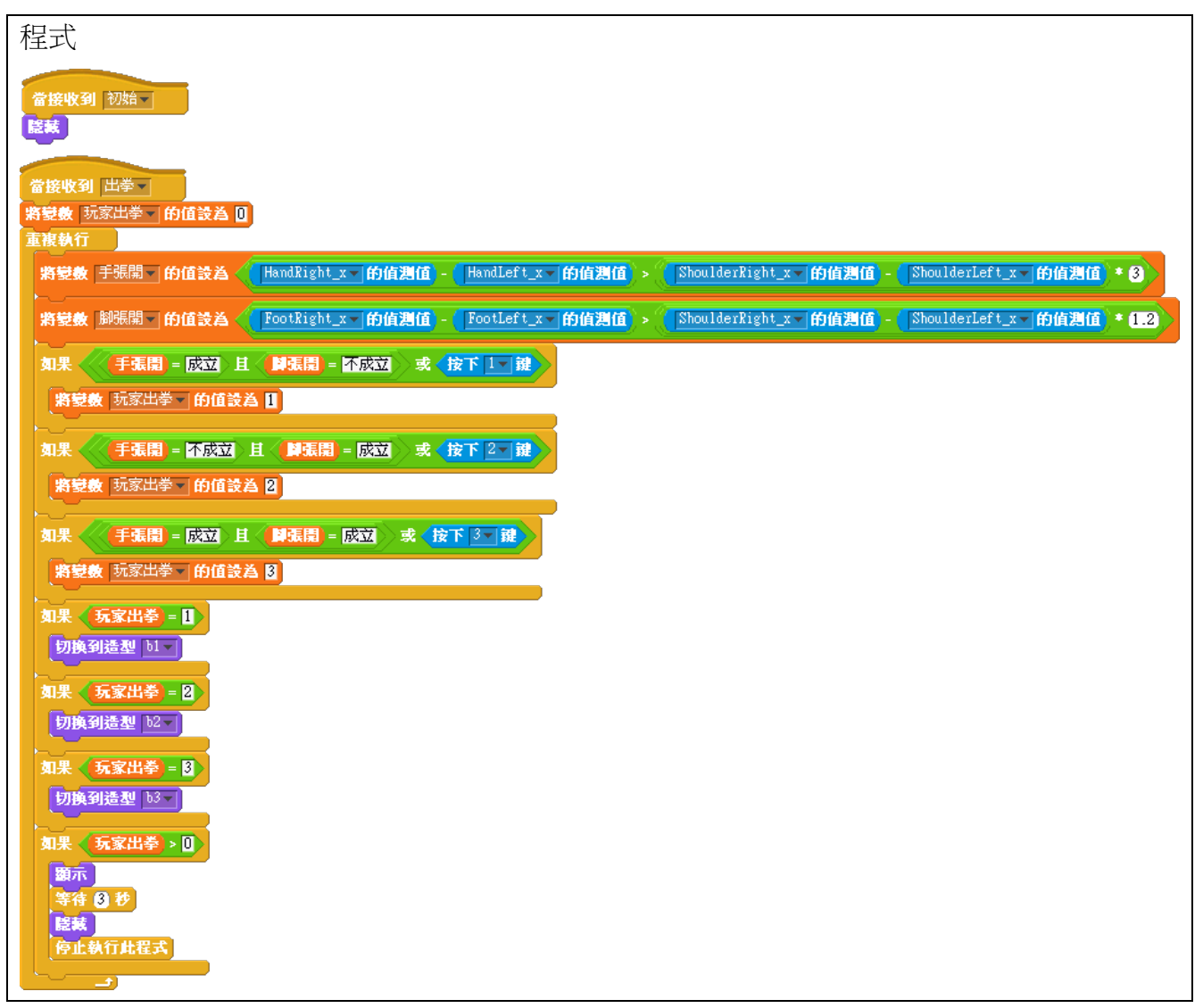

角色電腦

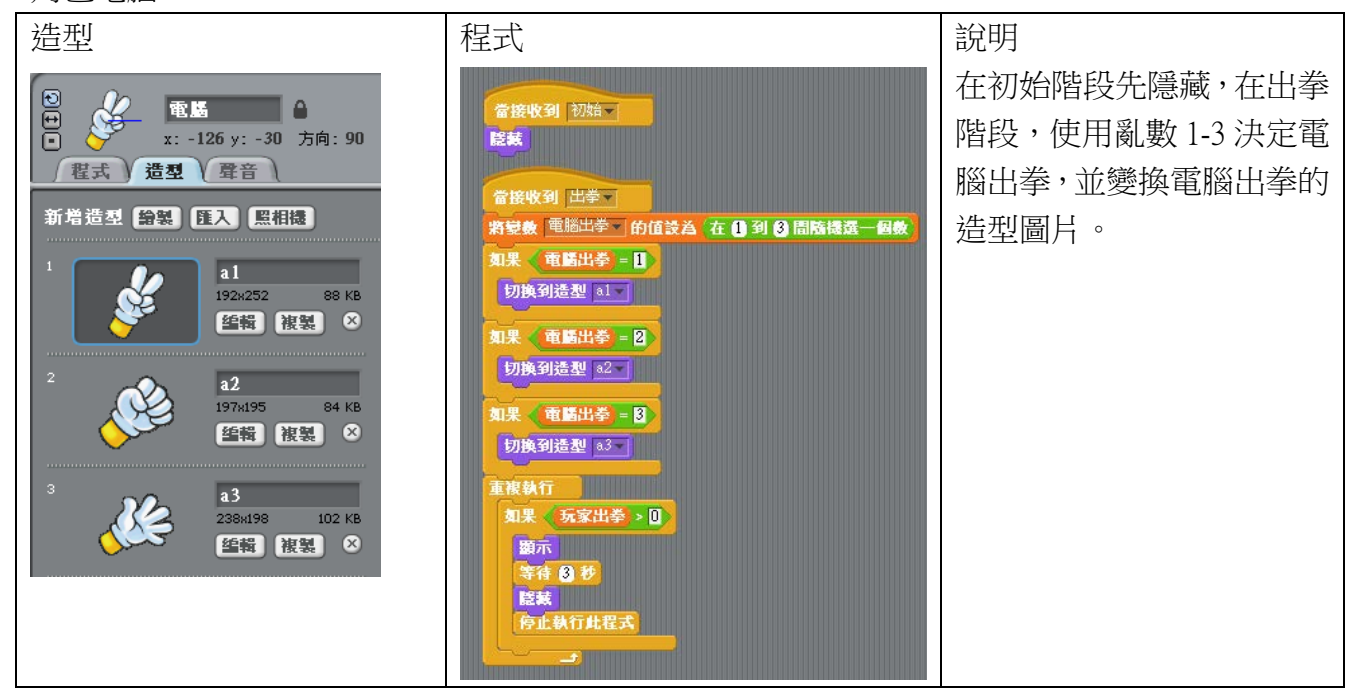

角色預備

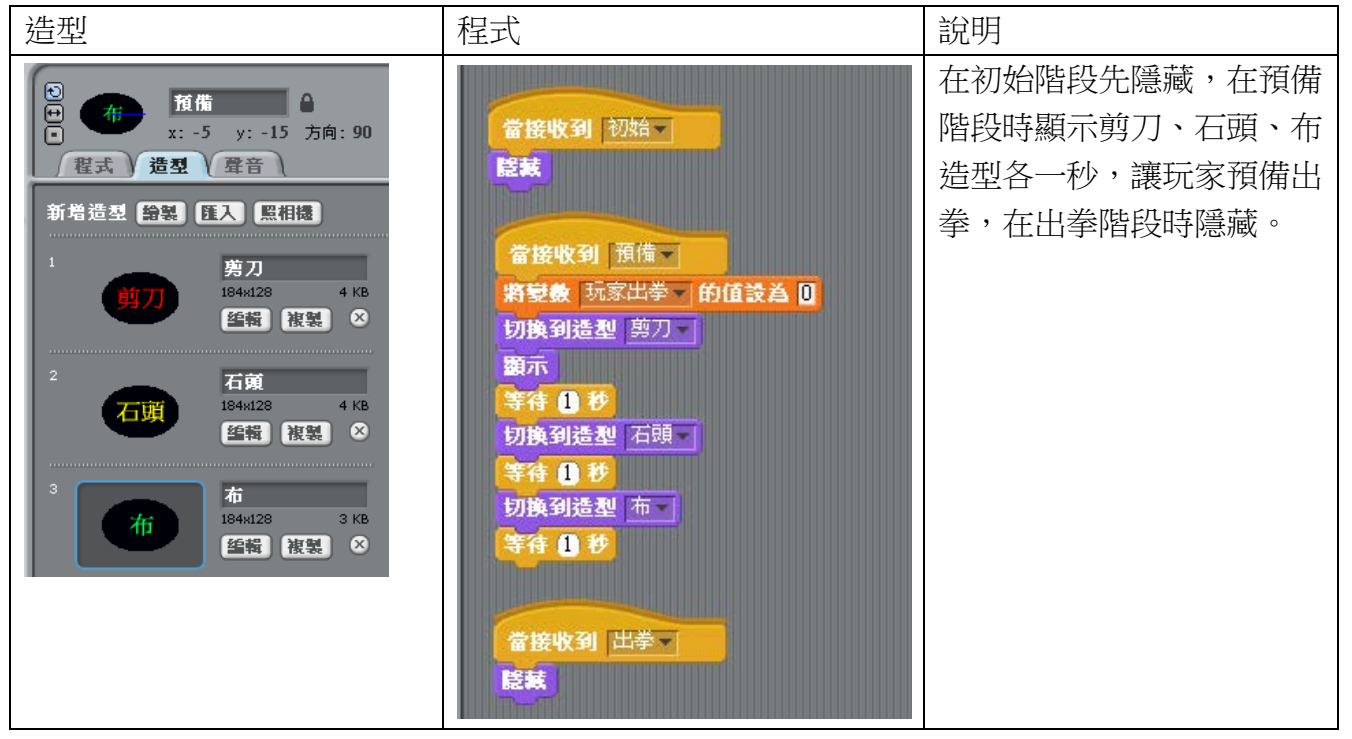

#### 角色裁判

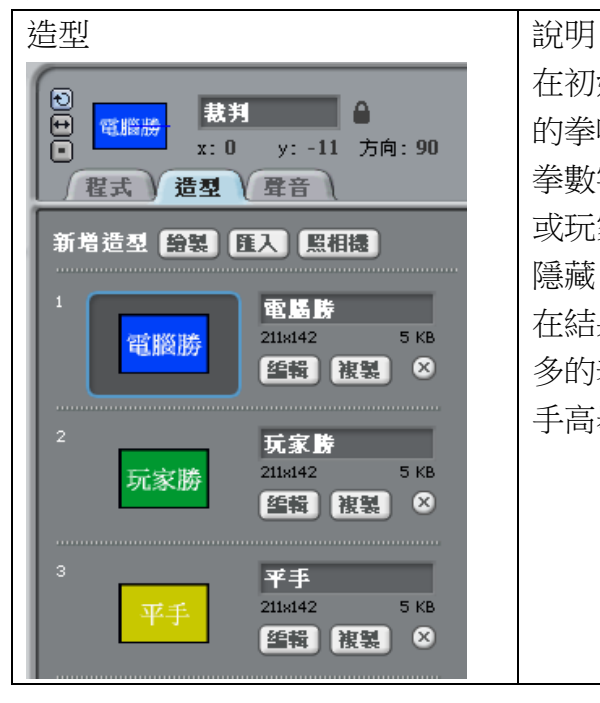

在初始階段先隱藏,在判斷階段判斷電腦出的拳和玩家出 的拳哪個勝,出拳相同表示平手,雷腦出拳數字減玩家出 拳數字為 1 或-2 表示電腦勝,否則就是玩家勝,將電腦勝 或玩家勝的次數加 1,顯示電腦勝或玩家勝的造型 3 秒後 隱藏。

在結果階段,判斷電腦勝的次數與玩家勝的次數哪個多, 多的表示最後結果為誰勝,顯示結果造型,並等待玩家兩 手高舉過頭重新玩遊戲。

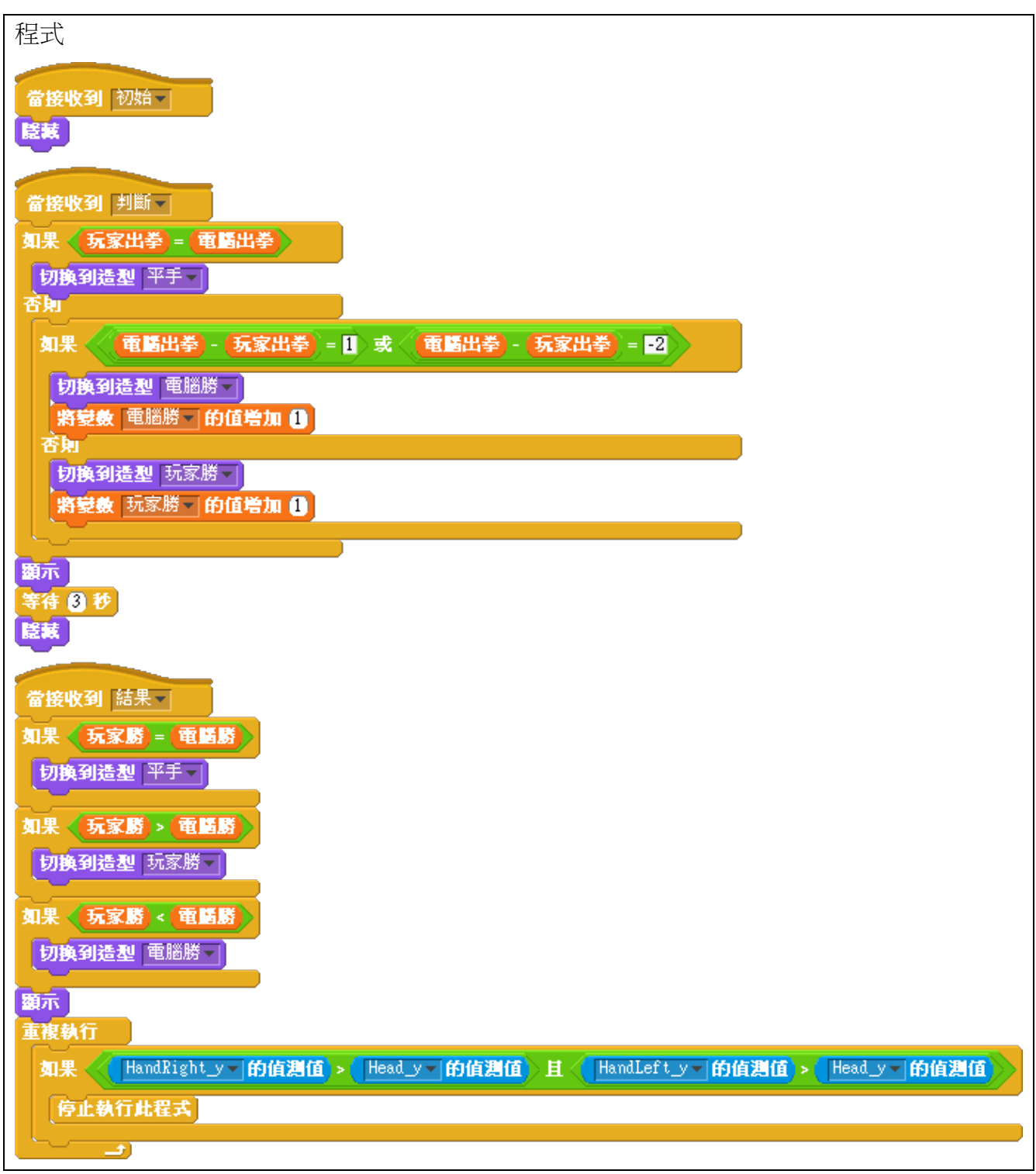

練習

- A. 想一個方式判斷使用者的姿勢動作,例如前臂高舉交叉與前臂高舉合起,可代表 玩家表示錯或對,再做一個出是非題讓玩家作答的遊戲,判斷玩家是否答對,及 答對幾題,最後顯示分數。
- B. 模擬跳舞機的遊戲,隨機顯示舞蹈姿勢動作,判斷玩家是否有做到同樣的姿勢動 作,若有則加分,最後計算玩家總分。

## <span id="page-34-0"></span>**8.** 關節位置移動距離應用

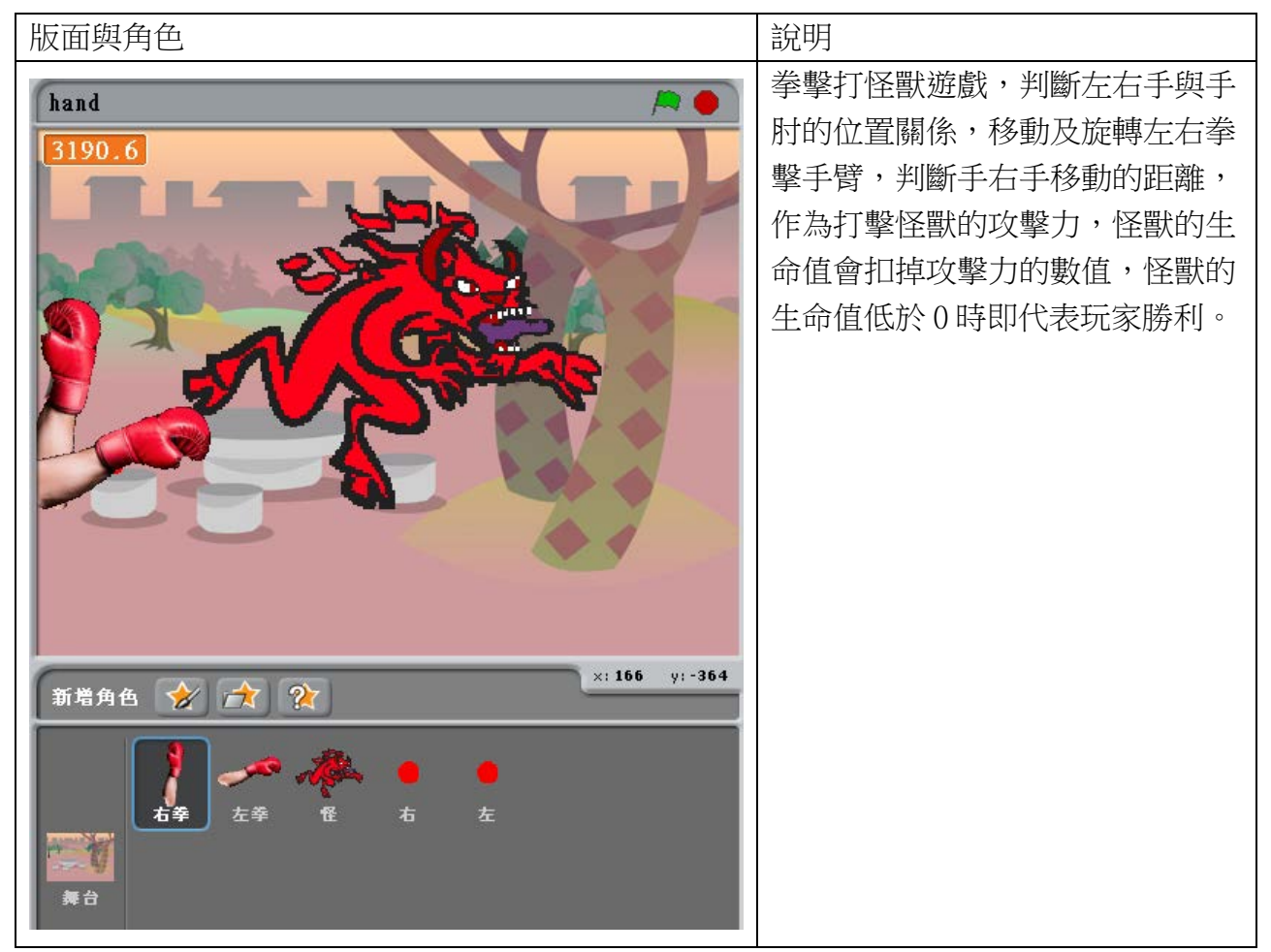

#### 變數:

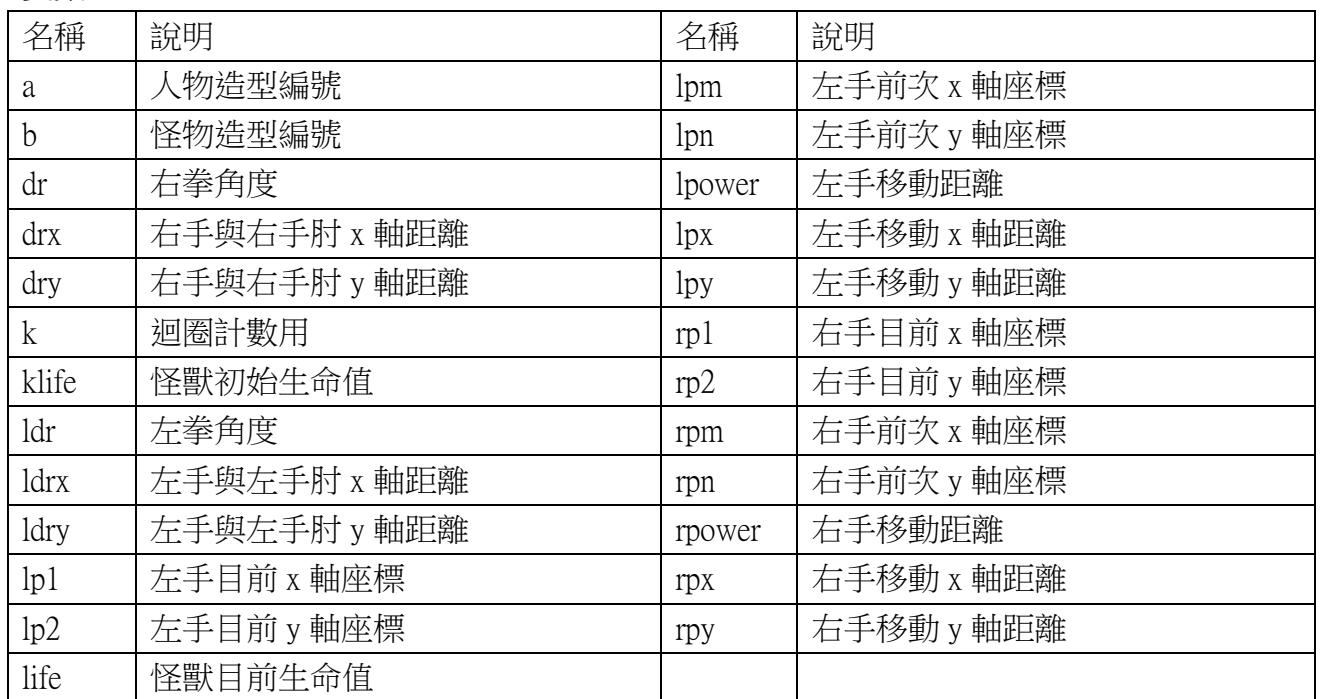

舞台

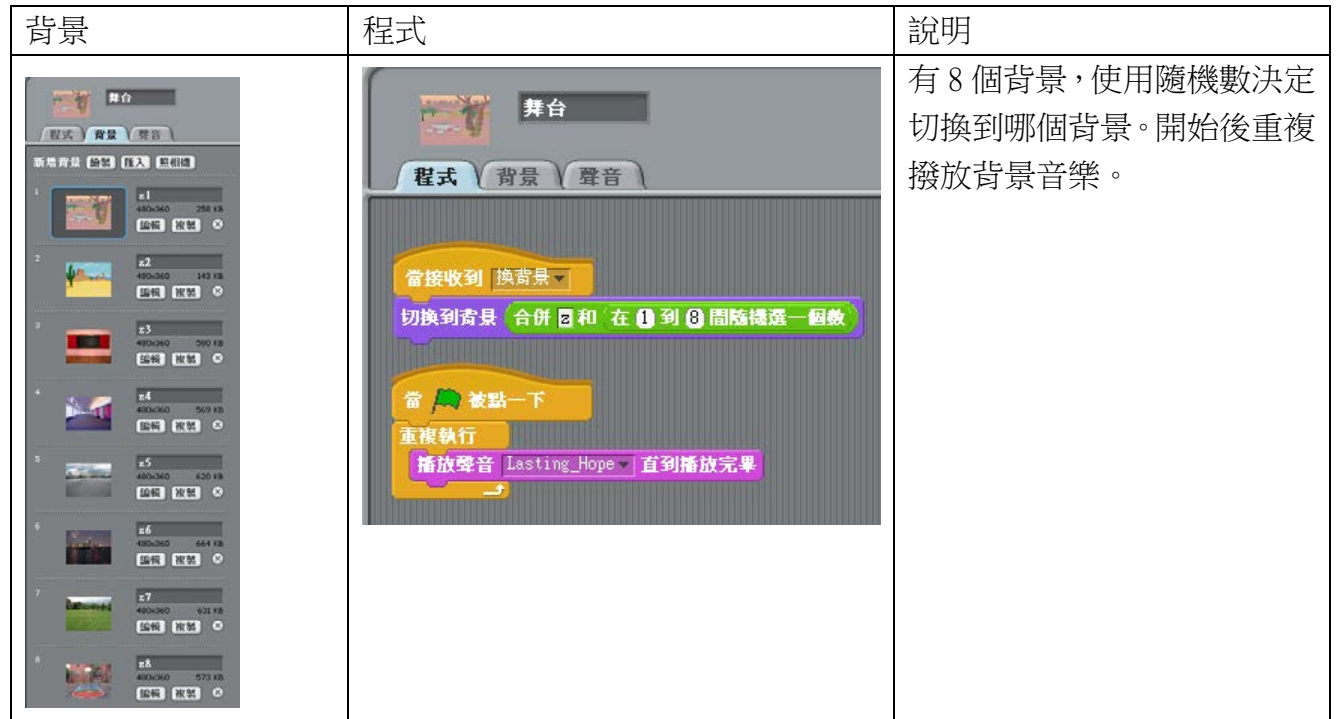

角色右拳程式

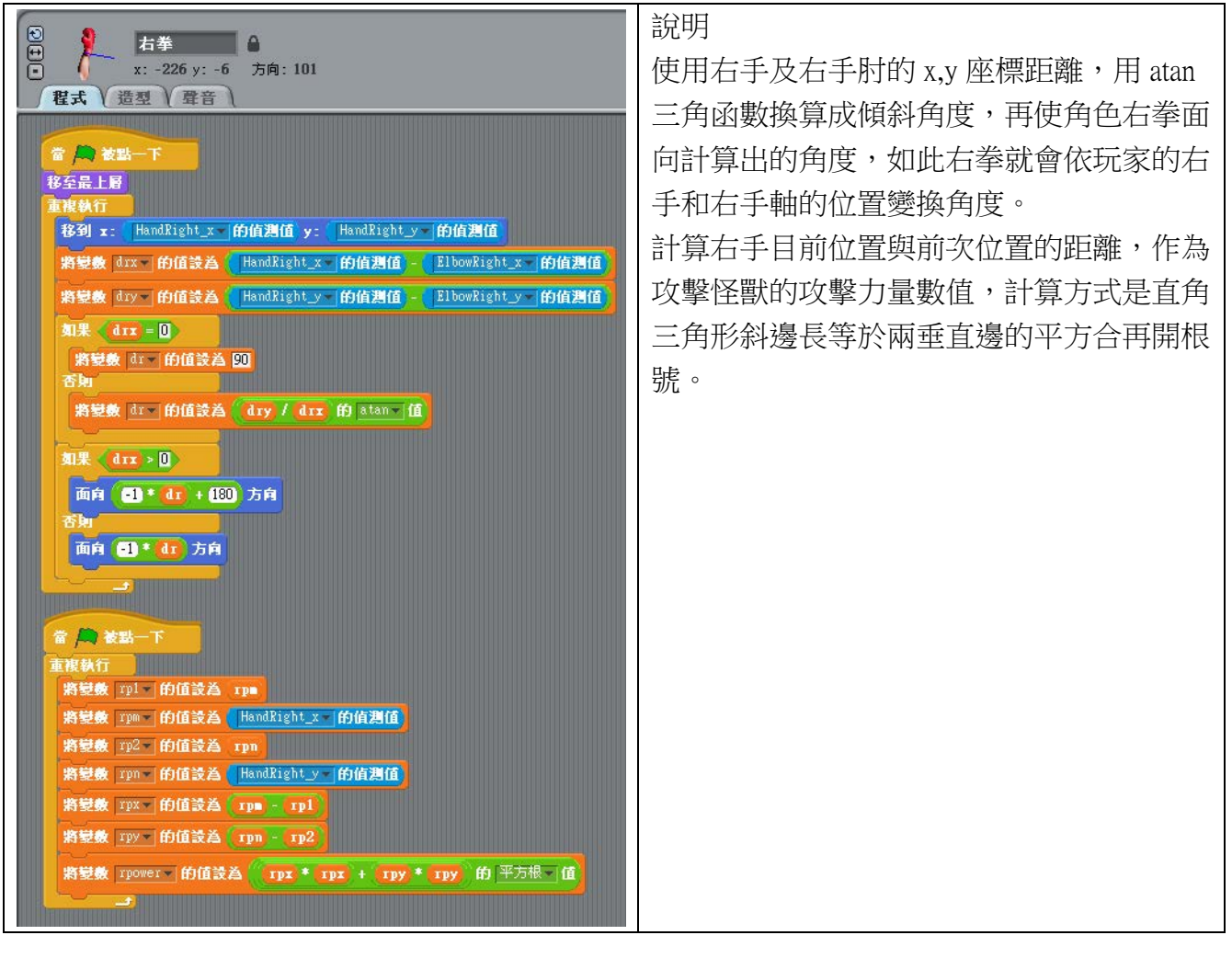

角色右程式

-<br>將變数 [ldrx = 南值設為 | HandLeft\_x | 的值測值]

将變数 1dr - 的值設為 1dry / 1drx 的 atan- 值

如果 《 1drx = 0 》

如果《Idrx > 0

將變數 Idr - 的值談為 90

面向 14 14 160 方向

面向 1dr 1dr 方向

將變數 1p1- 的值設為 1pm

将變数 1p2 的值設為 1pn

<u> De Stadt Stadt Stadt Stadt Stadt Stadt Stadt Stadt Stadt Stadt Stadt Stadt Stadt Stadt Stadt Stadt Stadt Stadt Stadt Stadt Stadt Stadt Stadt Stadt Stadt Stadt Stadt Stadt Stadt Stadt Stadt Stadt Stadt Stadt Stadt Stadt S</u>

將變數 1px- 的值設為 1pm - 1p1 将變数 1py- 的值設為 (1pn - 1p2)

將變數 Tpm - 的值設為 HandLeft\_x - 的值测值

將變數 1pn – 的值設為 HandLefty |的值測值

將變數 [Ipower | 的值設為 [Ipx \* Ipx + Ipy \* Ipy ] 的 平方根 | 值

 $\frac{1}{\sqrt{2}}$ 當 人 被點一下 重複執行 ■

将變数 ldry | 的值設為 | HandLefty | 的值测值 - | ElbowLefty | 的值测值

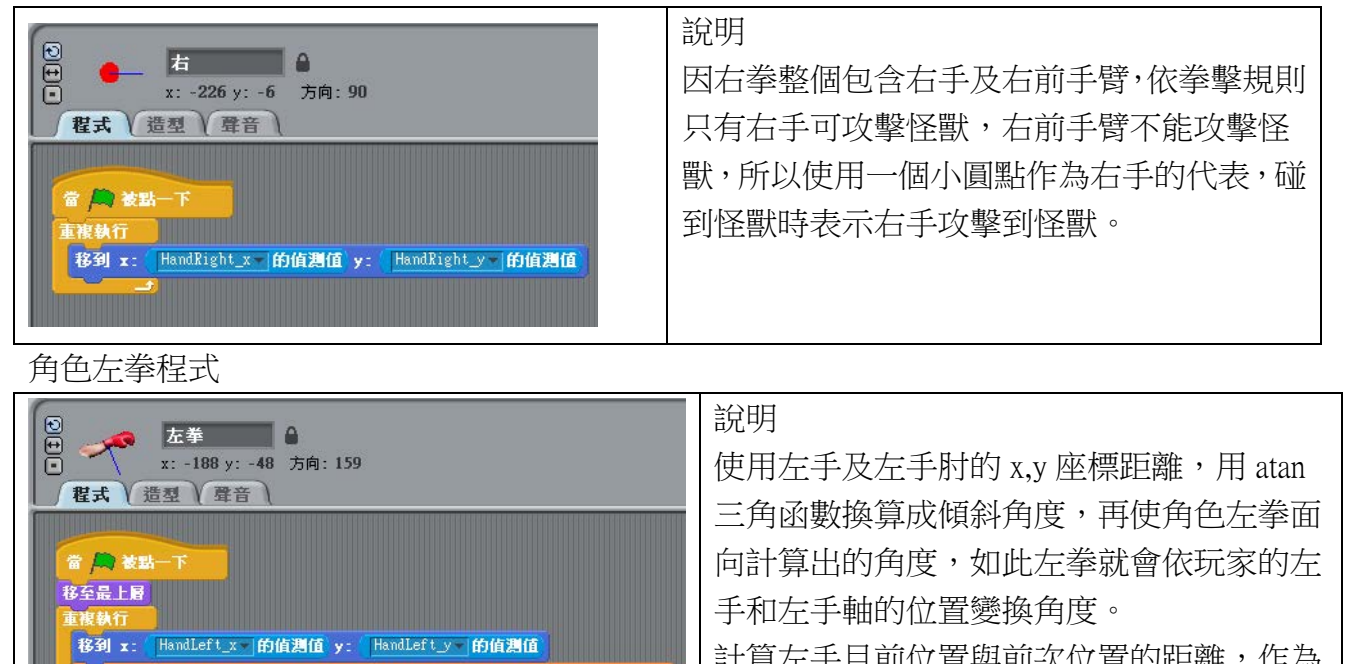

ElbowLeft\_x |的值测值

計算左手目前位置與前次位置的距離,作為 **攻擊怪獸的攻擊力量數值,計算方式是直角** 三角形斜邊長等於兩垂直邊的平方合再開根 號。

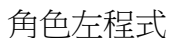

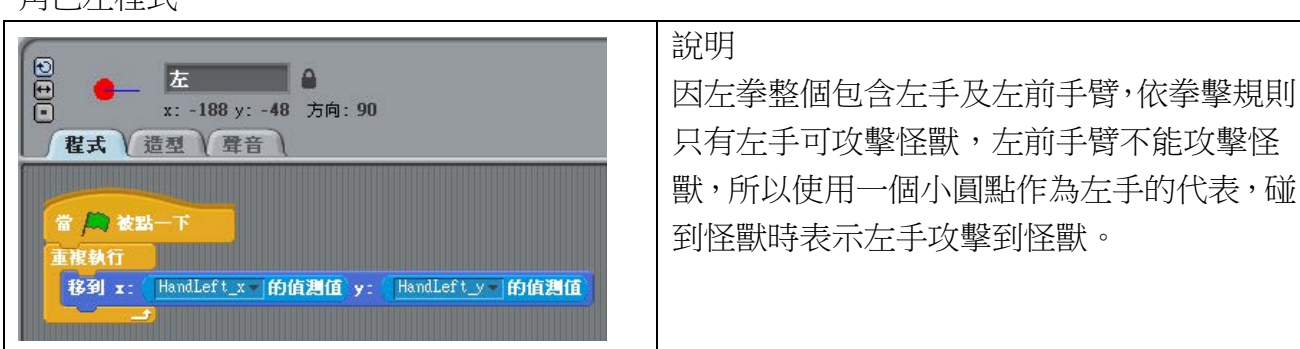

角色怪

![](_page_37_Picture_101.jpeg)

練習

- A. 增加時間計算及分數計算的遊戲規則
- B. 增加關卡規則, 過關條件, 例如幾秒內要解決怪獸, 或要打幾分過關
- C. 增加攻擊怪獸難度,例如怪獸會移動,怪獸會防禦(防護罩),或某時段打怪獸無效, 怪獸會逐漸恢復生命值等
- D. 增加其他物品並隨機出現, 增加遊戲趣味性, 例如攻擊增加, 攻擊怪獸時攻擊力會 增加,或攻擊減少,用絕招攻擊,怪獸生命值增加,怪獸生命值減少等
- E. 增加其他身體關節,例如腳的部分,也可用腳攻擊怪獸
- F. 改成雙人遊戲,可雙人合作打怪獸,或是雙人競爭,看誰打的比較多

## <span id="page-39-0"></span>**9.** 選擇判斷

![](_page_39_Figure_1.jpeg)

變數

m (音名數字)、score (分數)、t (停留計次)

角色 cat 程式

![](_page_39_Figure_5.jpeg)

角色鴨子程式

![](_page_39_Picture_113.jpeg)

角色音名球程式

![](_page_40_Figure_1.jpeg)

![](_page_41_Figure_0.jpeg)

練習:

- A. 改成用發出音名聲音方式出題,並將各選項各發出一次聲音,再由玩家回答
- B. 改成出一串不同的聲音的題目,玩家依序選擇每個音
- C. 改成出選擇題的問答,讓玩家用體感選答案,一次有10題,作答完會顯示答對的 次數